### **P R E F A C E**

This document is a complete installation manual for Corby System 10 Access Control unit, expansion modules, hardware, and software which are manufactured, designed, or distributed by Corby Industries, Inc., USA. **It is assumed that the user of this manual is expert in the installation of high security devices and has professional knowledge in electronics and security related installations.**

Corby Industries, Inc. USA reserves the right to make changes without notice in the products described in this manual in order to improve design or performance. Corby assumes no responsibility for stenographic and/or clerical errors or the suitability or unsuitability of Corby products used in combination with any electrical, electronic, or mechanical system or subsystem.

To maintain the high level of security inherent within the system design and operation, any communications with Corby Industries, Inc., USA must include, if applicable, the serial number of the hardware and the serial number of the current operating system software. Corby Industries, Inc., USA will NOT provide installation help, programming instructions, data, or assistance to anyone without specific serial number(s).

#### **CORBY INDUSTRIES, INC.**

Corby has been supplying security professionals with quality security products since 1972 when we first introduced the concept of a digital key to the security industry. Up to that time, everyone used a round metal key which is now almost extinct thanks to the hundreds of thousands of "Corby Keys" installed everywhere around the world.

For over 20 years we have been a major supplier to alarm dealers and locksmiths around the world. Users of Corby products include the FBI, Secret Service, and Department of Defense. Corby has over 200 authorized distributor locations in the USA and 17 foreign countries.

At Corby, our customer is the most important person in our business. We constantly strive to serve our customers with quality and service which is second to none. At Corby, we always try to be the best!

#### **PROPRIETARY NOTICE**

The hardware and software described in this manual are proprietary products developed, owned, and distributed by Corby Industries, Inc., Allentown, Pennsylvania, USA. The software is furnished to the user only under a license for use on a single Computer System and may not be copied or reproduced in accordance with the terms of the license and copyright laws.

Copyright (C) 1997 by Corby Industries, Inc. All rights reserved. The reproduction or utilization of this work in any form or by any electronic, mechanical, or other means, now known or hereafter invented, including xerography, photocopying, and recording, and in any information storage and retrieval system is forbidden without the written permission of the publisher.

Citizen is a registered trademark of Citizen. Windows 95 is a registered trademark of MicroSoft

DPM Version 3.6G Software Version 6.1A Printed: April 1997

Part number: 2376 Price: \$27.00 Printed in USA

(This page intentionally left blank)

Page

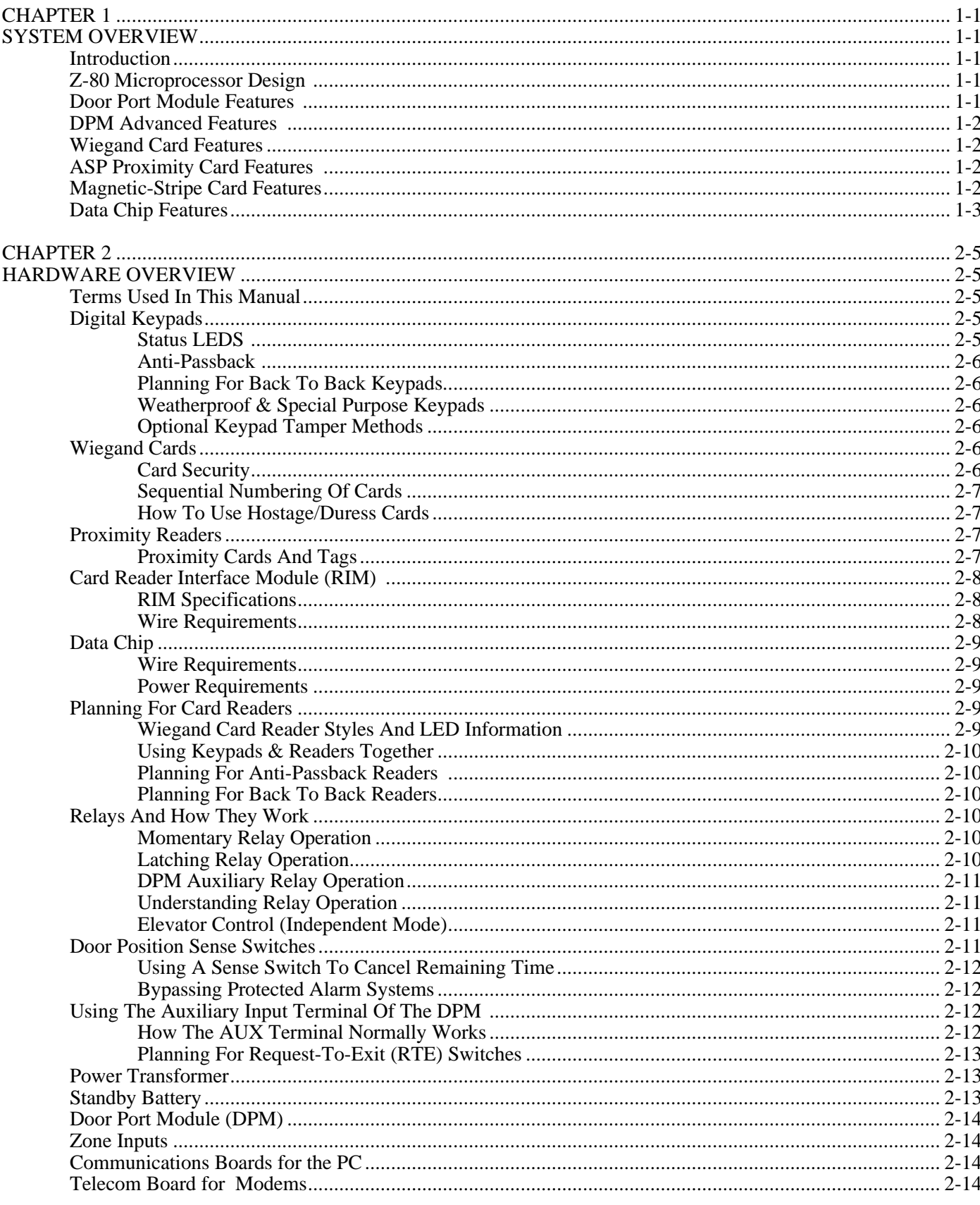

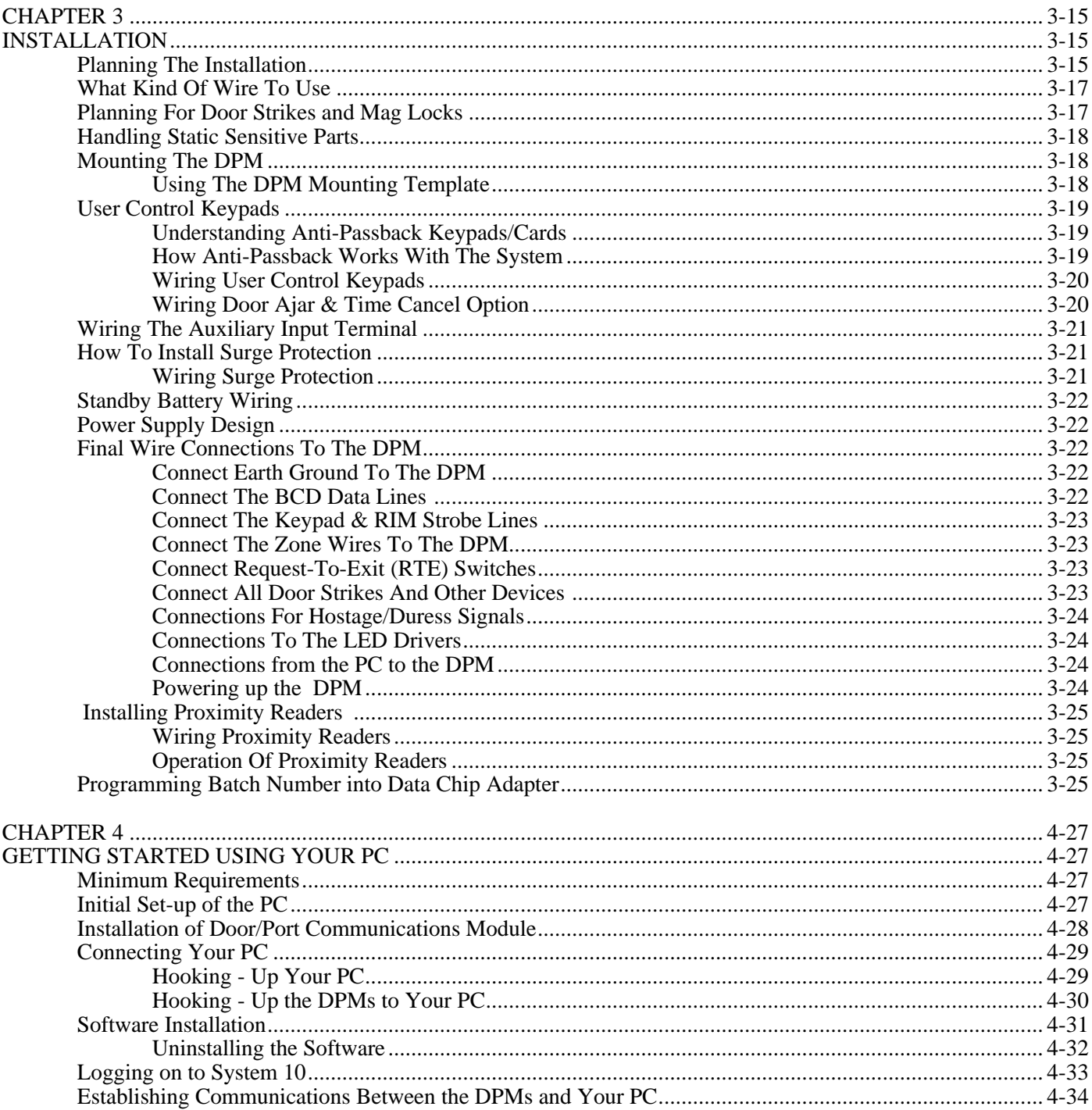

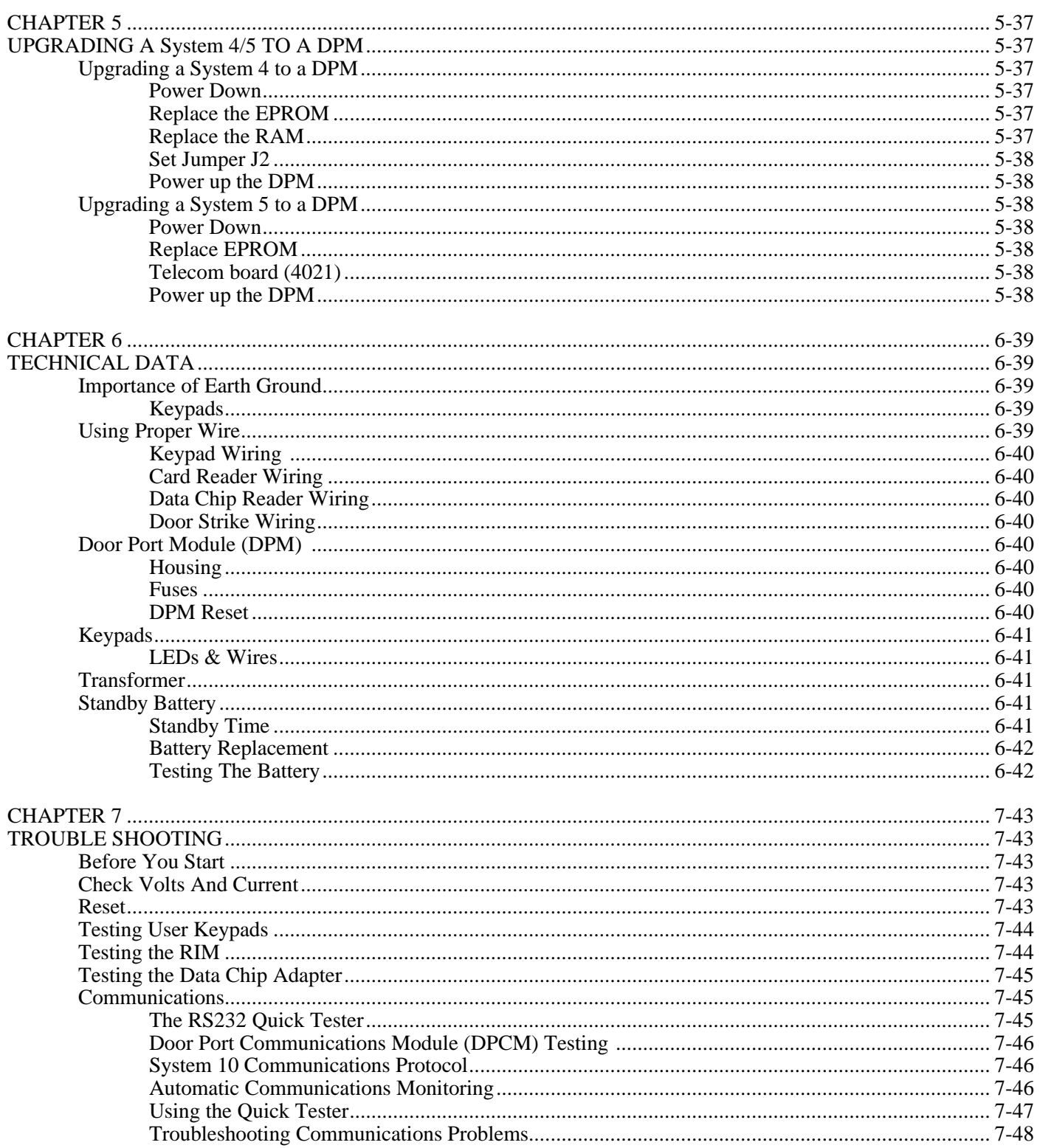

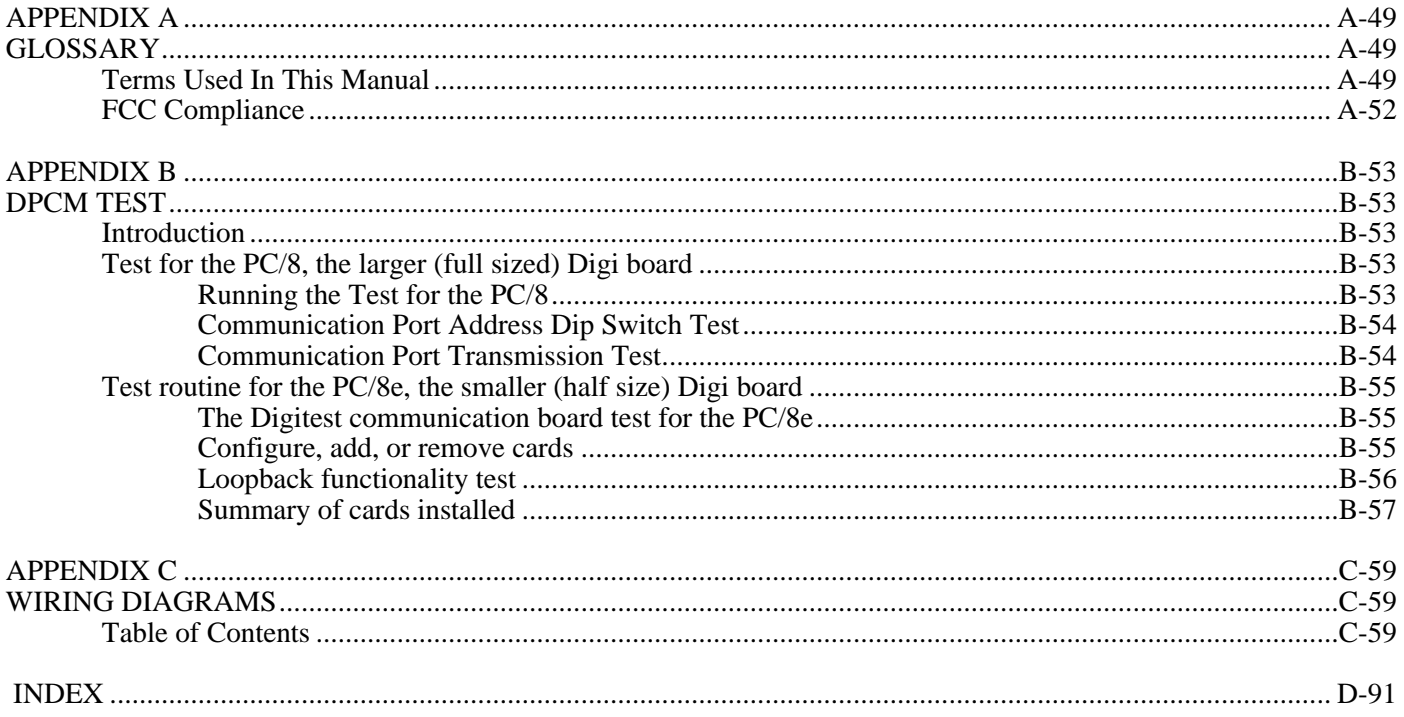

**Section Page**

**Section Page**

**Section Page**

# **CHAPTER 1 SYSTEM OVERVIEW**

### **Introduction**

The System 10 is a PC-Based Access Control System that can monitor, control and record the movement of personnel and the events in a building. Distributed Processing through the use of Door/Port Modules (DPMs) is utilized for expansion. Each DPM allows the System 10 to grow by four door/ports. A fully expanded system will accommodate 32 DPMs for a total of 128 door/ports. Each DPM can support 2000 unique users with card, keypad or Data Chip technologies. The PC is used to program the system and to archive all system events in a central database from which custom reports can be generated. The system may be programmed and monitored from a remote location using modems.

### **Z-80 Microprocessor Design**

The system utilizes a Z-80 microprocessor combining all control electronics and port (door) relays on the Door Port Module (DPM) printed circuit board and delivers reliable performance. As enhancements are made to the system, most updates and new features can be added to older systems by simply inserting a new EPROM and/or adding additional hardware.

The system's low power CMOS circuits with a standby battery can maintain operation for up to 55 hours. The memory for the user data has its own internal battery and can retain the user data for up to 10 years. The system microprocessor is constantly monitored by a "watchdog" circuit which maintains the operational integrity of the system.

# **Door Port Module Features**

The system DPM (Door Port Module) is shipped ready to use. All you need to supply is hookup wire, electric type locks for the doors, and power for the electric door locks. The following features and equipment are included in the System 10 DPM.

- Smart Socket Provides Internal Memory Battery Back-up
- Battery & Low Power CMOS Circuits Provide Standby Reserve
- UL Listed Fused Transformer, 120VAC Input, 16.5VAC Output @ 40VA
- Supports Wiegand, Proximity, Mag Stripe, Bar Code and Data Chip Readers
- **Exercise Controls One to Four Doors, Relays, Alarm Systems, or Other Electrical Equipment**
- All Relays Are Programmable For Either Latching or Momentary Operation (1 to 250 Seconds)
- # Four Programmable SPDT Five Amp Heavy Duty Relays With Separate 12VDC LED Drivers
- **One Programmable SPST Relay to Signal Duress, Door Ajar, or Activate Alarm Systems**
- **Example 1** Supports High Security 30 Bit Wiegand Corby Cards and Insertion or Swipe Readers
- All System Events Are Recorded With a Time Date Location Stamp For Tracking
- **DPM** is Housed in a Locking 11" X 15" Painted Steel Cabinet With Key
- **Programmable Digital User Codes With a 5 Digits Code Length**

# **DPM Advanced Features**

The DPM also contains these advanced features:

- 16 Holidays Which Can Be Programmed in Advance
- Automatic or Manual Programming of Digital Codes or Cards
- Automatic Leap Year Adjustment Every February 29th Programmed to the Year 2086
- **Programmable Automatic Switch-over of Daylight Savings Time Every April and October.**
- **Eight Programmable Relay Schedules to Automatically Control Any Relay up to 16 Times a Day**
- **Programmable Anti-Passback Prevents a User From Passing a Code or Card to Someone Else**
- **Eight Programmable Time Schedules to Control Any User to the Exact Minute of Any Day**
- Access Cards and Digital Codes Can Be Programmed to Activate the Duress Relay Output
- **Example 1** Supports "Normally-Open" Request-To-Exit Switches Located Inside a Secure Area
- Electronic Watchdog Circuit Monitors Internal Memory Conditions and AC Power
- Door Time Cancel Feature Limits Unauthorized "Follow Throughs"

# **Wiegand Card Features**

- Each Card Is Unique and Duplicate Cards Do Not Exist
- Each Card Contains 30 Data Bits and Other Secret Data
- The Five Digit Card Number Is the Same as the User's PIN Number
- High Security Wiegand Effect Wires Are Embedded Inside the Vinyl
- Cards May Be Inserted Frontwards or Backwards in Swipe Type Card Readers
- **If Programmed to Do So, a Card Inserted Backwards Will Produce a Duress Signal**
- **Example Type Readers May Be Mounted in Any Position and Are Available in Beige Or Black**
- Laminator and Photo ID Equipment Are Available on a Rental Basis From Corby
- **Photo ID Cards Are Available in Two Formats With Optional Badge Clips**
- Corby Can Supply Custom Designed Cards in About 16 Weeks
- Key Style Readers and Wiegand Keys Are Available
- Insertion Type Card Readers Are Available

# **ASP Proximity Card Features**

- Reads through a wallet or purse
- 30 bit Digital Electrostatic Coupling
- $\blacksquare$  Up to 24 inch read range depending on the reader
- Models available to mount on a solid metal surface
- Quick Flash LED indicator for user feedback
- Cards or Key Chain Prox Tags are available
- $\blacksquare$  Cards contain miniature CMOS circuits
- $\blacksquare$  No batteries to restrict card life

# **Magnetic-Stripe Card Features**

- **Photo ID's are Available**
- Duplicate Magnetic Stripe Cards are Available
- Laminator and Cameras are Available on a Rental Basis from Corby
- The Five Digit Card Number is the Same as the User's PIN Number
- Custom Card Design in About 30 Days
- $\blacksquare$  Swipe readers are Available

NOTE: Duplicate Mag-Stripe Cards May Exist

# **Data Chip Features**

- Life Span is Practically Forever
- Vandal and Weather Resistant Reader
- Instant Visual Feedback of a Good "Read"
- **Exampless Steel, Coin Shaped Canister Replaces Cards**
- **Instant "Touch" Transfer of Data from Data Chip to Reader**
- Three Wire Reader Connection Up To 500 Feet
- Attach Data Chips to Existing Photo ID Cards
- Extremely Low Cost Reader

SYSTEM OVERVIEW

(This page intentionally left blank)

# **CHAPTER 2 HARDWARE OVERVIEW**

# **Terms Used In This Manual**

This manual is a comprehensive discussion of the entire System 10 product line. Your specific system may or may not include all of the products and/or features discussed on the following pages. For a review of the different system products and most of their major features, please refer to pages 1 through 6 of this manual.

In most cases the term keypad is used but you can usually substitute a card reader in its place. The terms ports, relays, and doors are used interchangeably. An Access Control System would control the "doors" using the relay contacts of the system. If the system was being used as an energy management system, it would use the relays to automatically or manually control "air conditioning or lights".

Input ports can accept digital keypads, card readers, zone inputs, Request-To-Exit switches, and Door Ajar switches. Although this manual is written from a security point of view dealing with access control of personnel, there is virtually no limit on what the system can do including using it as a process controller which can open valves on an oil rig at specific times of the day.

# **Digital Keypads**

If a keypad is to be used for primary access control, it should be flush mounted on a wall about 60 inches above the floor level. It has one green LED factory installed to provide the end user with visual feedback of the door/relay status.

This keypad and LED require an eight wire multiconductor cable with shield to be run between the DPM and each keypad. Do not use "twisted pair" type cable. Installation requires two wires for the LED, four wires for the keypad BCD output data, one wire for the keypad common which is known as the "strobe" line, and one wire for the Request-To-Exit (RTE); this eight conductor shielded wire is available from Corby.

Each of the four data input ports (1-2-3-4) on the DPM will accept data from any one of three programmable methods: **[1]** Keypad or Data Chip **[2]** Card reader only **[3]** Keypad and card reader combination. BCD data outputs from any keypad are identical and keypads may be substituted or interchanged anywhere in the system.

### **Status LEDS**

Each DPM supplies four (12VDC @ 25 ma) voltage outputs to drive indicator LEDs at the keypad remote location. NO OTHER AC/DC AUXILIARY POWER IS AVAILABLE FROM THE SYSTEM. The green LED installed in the keypad is rated 12VDC @18 ma. The current limiting resistor is sealed AND MOUNTED INSIDE the plastic LED housing which also has two six inch leads for connection to any 12VDC source. The yellow lead on all Corby LEDs is negative. The red lead is positive.

### **Anti-Passback**

The anti-passback feature and "in-out" reporting require two keypads readers to be used at each door (one inside the protected area and one outside). Each keypad requires a cable run back to the DPM.

### **Planning For Back To Back Keypads**

It is also possible to install two keypads back to back at the same door by wiring both keypads in parallel and connecting both of them (with only one home run) to the same DPM or DPM input port. This type of installation will open the door anytime a valid code is used at either of the keypads but the PC will only show the port used as a single port. This specific type of installation does not support anti-passback or in/out reports and requires the use of a digital code to open the door from any direction.

### **Weatherproof & Special Purpose Keypads**

There are two versions of an outdoor-weather resistant keypad with the most popular being the flush mounted model which has two LEDs and a built-in night light. A heavy duty version is also available in a cast metal design. All keypads require an eight multiconductor cable w/shield. See Corby's price list for ordering details.

### **Optional Keypad Tamper Methods**

Normally the installation of any system keypad, card reader, or Reader Interface Module (RIM) does not require any tamper schemes as the keypad and/or card data is BCD encoded, multiplexed, and sampled hundreds of times per second. It is almost impossible for anyone to duplicate a valid code/card condition by crossing or switching any of the five wires which return encoded keypad or reader data to the DPM. For added protection, the 12 volt LED output line is fused at  $\frac{1}{2}$  amp.

### IT SHOULD BE NOTED THAT IF ANY OF THE FIVE DATA LINES ARE SHORTED TOGETHER, ANY OTHER KEYPAD OR READER IN THE SYSTEM WILL NOT FUNCTION.

If the keypad will be mounted outside in a public area subject to vandalism, or if it could be removed from the original installation site by unauthorized personnel, it is recommended that a Corby backbox complete with the backbox tamper switch(s) be used in conjunction with an alarm circuit to secure the installation. Use a Corby Model 11, 12 or 14 backbox. Readers should be bolted to the wall using Corby's optional mounting kit for swipe readers.

# **Wiegand Cards**

Corby Cards are designed to stand up to many years of hard service. Hundreds of engineering hours have been spent to ensure that they are the best. The Corby Access System will accept Corby Wiegand Cards in our proprietary 30 bit format as well as standard 26 bit cards. Thirty bit cards are very high security and are manufactured to exact Corby specifications.

### **Card Security**

Corby Wiegand Cards use high security Wiegand effect wires embedded inside the vinyl. Each card is unique and contains 30 high security data bits in a random pattern. Duplicate Corby Cards do not exist in our 30 bit format. Wiegand cards are virtually impossible to counterfeit or duplicate. Each card contains a site code, facility code, the encoded card number, and other secret data. The five digit number of the card is also the cardholders PIN for the system. These numbers are placed on the card with a printed label during distribution and may be removed prior to putting the card into use. Duplicate Wiegand cards are not available in any form. Cards are available in standard Corby Card two color format, and a Photo ID format. Custom cards with unique artwork on either side are also available.

### **Sequential Numbering Of Cards**

Cards are shipped using sequential numbering and the starting or ending numbers cannot be specified prior to ordering. Our quality control department rejects about eight percent of all cards before they are shipped and consecutive card numbers are not guaranteed. One copy of a computerized listing of all cards shipped to you is included in worksheet form. To keep programming easy and simple, be sure to complete the form prior to programming. A card reader is NOT required for programming cards into the system. Cards are programmed automatically.

### **How To Use Hostage/Duress Cards**

Corby Wiegand Cards may be used with a swipe type card reader backwards (white side facing user) and the card will operate normally. If the card number has been programmed for emergency duress mode and it is swiped white side out, it will operate the system normally AND also activate the DPMs aux relay (#9) to transmit a duress signal. This feature is NOT available with insertion readers, proximity, or mag-stripe readers.

# **Proximity Readers**

Standard size readers are beige, one piece units which measure 5.5 X 4.5 inches. They are surface mountable and protrude 1.375 inches from the mounting surface. Typical read distance is three - six inches but this will always vary depending on the installation. An outdoor weatherproof version in UV resistant black is available. Both units have a built in LED indicator that may be disconnected and both of these units can be mounted on a metal surface.

A switchplate size reader is also available. This two piece reader assembly consists of a remote read head and a remote electronics unit. The remote read head measures 3 X 4.625 inches and protrudes .5 inches from the mounting surface. The remote electronics unit is the same size as the standard size reader, and can be located up to 50 feet from the remote read head with read distance being approximately two - five inches. This reader is architecturally designed to blend into executive office areas, is beige in color, has a LED indicator, and may also be used on outside exterior surfaces. This unit is designed to be mounted on a single gang electrical junction box. It will not operate on a solid metal surface.

Mullion size readers are only 1.687 inches wide and 3.625 inches high which means they will fit most 1.75 inch wide aluminum storefront door frames. They are two piece reader assemblies similar to the switchplate type described above and protrude .5 inches from the door frame. Typical read distance is one - four inches. The remote read head has a built in LED indicator and is molded into a black UV resistant package. These units are specifically designed to operate outdoors on a metal surface but will also operate on non-metallic surfaces.

#### **Proximity Cards And Tags**

Corby proximity cards and tags consist of three elements: power receiver, code generator, and electrostatic transmitter. Cards are credit card size:  $1.125 \text{ X } 3.375 \text{ X }$ . 1 inches. Tags are  $\frac{1}{2}$  the size of cards but are slightly thicker and have a hole for a key chain. Like Corby Wiegand cards, each Corby proximity card contains 30 bits of unique high security data. Duplicate Corby proximity cards are not available. Corby proximity cards are programmed into the system exactly the same way as standard Corby Cards and have a five digit code which is the card holder's PIN number for the Access System.

# **Card Reader Interface Module (RIM)**

The System 10 DPM or DPM cannot accept card readers directly on their data input terminals. A Reader Interface Module (RIM) is required. The RIM powers the card reader and converts the card reader output to a BCD data format suitable for the DPM or DPM input data ports. There are no relays or other devices on the printed circuit board.

RIMs have two jumpers (resistors) that select the type of cards that will be accepted. These jumpers are labeled R1 and R2. If R1 and R2 are uncut the RIM will accept 30 bit Corby Wiegand cards. If R1 is cut and R2 uncut the RIM will accept Corby Mag stripe cards. If R1 is uncut and R2 is cut the RIM will accept any 26 bit Wiegand card. Both R1 and R2 cut is not a valid selection.

RIMs have two LEDs and a push button to help you troubleshoot if any problem does occur. There is a strobe LED which flashes continuously to show that the strobe output from the system is being received. The reader LED flashes when data is received from a reader. The push button, when pressed, will send a test code back to the system. For more details see Chapter 7 "Trouble Shooting".

### **RIM Specifications**

The RIM is small printed circuit board that measures 3.45" X 2.3" X 1.25" and mounts inside the DPM cabinet.

A separate 12VDC power supply capable of handling 120ma is required by each RIM. One power supply can power more than one RIM or a door strike/magnetic lock if the power supply is big enough. **Note:** When using 12VDC proximity readers, the reader is powered directly from the power supply not from the 5VDC output of the RIM.

### **Wire Requirements**

Eight wires with overall foil shield are necessary to connect the Reader Interface Module (RIM) to the DPM. If "Request-To-Exit" is not required, use seven wires. Wire must be 22 or 24 gauge multiconductor, not twisted pairs. You may use Corby eight conductor cable.

The card reader may be located 500 feet from the RIM, and the RIM may be located up to 50 feet from the DPM.

Seven wires of the RIM are connected to the DPM in the same fashion as a keypad, the eighth wire is for Request-To-Exit. See the wiring diagrams. Because all the BCD lines from the keypads and RIMs are wired in parallel, only two wires identify a "port": the "common strobe INPUT line " and the specific OUTPUT terminal that supplies 12VDC to the LED at that keypad or card reader location.

# **Data Chip**

Corby Data Chips can be used as an alternative to cards and keypads. Each Data Chip contains an IC and is bonded to the inside of a stainless steel canister. This packaging allows the Data Chip to resist dirt, moisture, corrosion and static discharge. It can be attached to any surface including existing ID badges. When the Data Chip is touched to the reader, 48 bits of digital data is transferred from the Data Chip to the reader.

The reader contains no electronics and can be located up to 500 feet from the adapter module. The adapter module converts Data Chip information into keypad-like data that the System 10 can recognize. This module mounts inside the System 10 control cabinet and one is required for each port. Up to four readers can be connected to a single adapter module however, readers connected this way will act as one.

### **Wire Requirements**

The Data Chip adapter module connects to the reader with a minimum of 3 conductor, shielded, 22GA, nontwisted pair cable. Additional conductors are required for Request-to-Exit and Door Ajar/Time Cancel. Data Chip readers may be located up to 500 feet from the Adapter and the Adapter can be up to 500 feet from the DPM.

### **Power Requirements**

A separate 12 volt DC power supply capable of handling 75ma. is required for the adapter module. One power supply can power more than one adapter module or a door strike/magnetic lock if the power supply is big enough.

# **Planning For Card Readers**

Wiegand card readers normally supplied for the system are swipe-style, and are designed to be surface mounted. Swipe means there is an open slot in the unit where the card is passed through sideways in a very rapid fashion. It is "swiped" through the reader slot. This type of reader is noted for durability and lack of maintenance problems and it is very difficult to jam this style of reader.

All card readers must be connected to a card Reader Interface Module (RIM) before they may be connected to the system. For ease of reader installation, the use of a Corby mounting kit is recommended.

### **Wiegand Card Reader Styles And LED Information**

The standard Wiegand swipe readers have a dual color LED that is normally red indicating that the reader is not active. When a valid card is inserted through the swipe slot, the red LED changes its color to green for the duration of the door release time. It then changes back to red when the "door open time" has elapsed or is canceled by a system "door closed" sense switch.

A different Wiegand reader version is also available with just one red LED that glows only when a valid card activates the unit. If the card reader is to be mounted outside, this version may be the best choice because the LED is not on constantly to attract attention. These readers are waterproof and may be mounted in any position. Two styles of faceplate decals are supplied with each reader to enable the installer to mount the unit upside down (keeping the snow and ice out of the slot) and still have the arrows and instructions reading correctly. A flush mounted insertion reader is also available.

## **Using Keypads & Readers Together**

Not counting Request-To-Exit or manual and programmed relay operation, there are three user modes of door or relay activation with the system: **[1]** Keypad or Data Chip **[2]** Card reader only **[3]** Keypad AND card reader. These three modes are programmed into memory using the Door - Relay Data menu. The default status is keypad only operation. If mode [3] is selected for a port, a valid card must first be used at the card reader and then the user has 15 seconds to enter the correct five digit PIN which will be the same five digits of the card. If cards are used in the system, all users must have a five digit PIN even if digital keypads are used on ports by themselves.

Mode 2 and 3 cannot be used with Data Chips. Data Chip data comes into the system as keypad data so the port must be setup for mode **[1]** Keypad or Data Chip. This will allow a Data Chip reader and a keypad to be connected to the same port in an "either or" mode.

### **Planning For Anti-Passback Readers**

If the anti-passback feature or printed in/out reports are desired for a door, two readers must be used (one inside/one outside). This "two reader" installation only requires a total of nine wires with common shield to be run to the DPM. Two ports are required for a single door anti-passback application.

### **Planning For Back To Back Readers**

It is possible to install two readers back to back at the same door and connect both of them to one port. This type of installation only uses seven wires with shield. It will open the door any time a valid card is used at either of the card readers but the PC will only show the port used as a single port. Of course, all other system data including the user ID and location will be recorded and/or printed. A maximum of four card readers may be connected to a RIM or Adapter module.

# **Relays And How They Work**

Each system DPM has four independently controlled SPDT "C" form heavy duty relays with contacts rated five amps at 30 volts. They are fully programmable and may be activated by keypads, cards, Request-To-Exit switches, programmable relay time schedules, and/or using the "manual mode" from any programming location including off-site remote locations using modems.

These "dry" relay contacts may be used to activate door strikes, electromagnetic door holders, alarm system controls, or to control any momentary or on/off device including energy management devices, lights, and air conditioning systems. Each time a relay is activated/deactivated, an event is created, stored in the security buffer, and printed with event data including time & date. Because they are "C" form, they may be wired "fail-safe" or "fail-secure".

### **Momentary Relay Operation**

All relays including the auxiliary relay are fully programmable. The default (standard) mode is a momentary two second (002) relay contact closure which can be programmed from 001 - 250 seconds, or each relay can be programmed to be "latching". If the relay is programmed for momentary operation, the relay is normally "off" and the relay coil is de-energized. If the system "sees" a valid keypad code, valid card, or Request-To-Exit, the relay(s) will be energized for the programmed period of time. A momentary relay is retriggerable IF it receives another activation command while still in the timing mode. There is no limit to the number of retriggers.

### **Latching Relay Operation**

In the latching mode, relays are normally "off" and coils are de-energized. Any valid code, card, Request-To-Exit, or automatic relay schedule will activate the relay(s) "on". Any relay now activated will continue to remain in the active condition until another valid code/card/Request-To-Exit/automatic relay schedule command is received by the system. This latching relay mode is also known as ratchet-type/bi-stable/toggle-type operation.

### **DPM Auxiliary Relay Operation**

A SPST auxiliary relay (printed and programmed as relay #9) rated one amp at 30 volts WILL ALWAYS BE ACTIVATED BY ANY DURESS CODE/CARD. This function cannot be changed. Take note that if a door is opened automatically by a time schedule in the System, the reader or keypad on that door is disabled and duress will not work. It can also be programmed to activate and provide silent signaling for a door open-ajar condition. This relay is fully programmable for either timed momentary contact closure or latching contact closure. If it is programmed for the latched mode and is activated, it can only be unlatched (reset) using the automatic relay mode or by entering the system program mode and manually deactivating it. It will also unlatch anytime an automatic relay schedule assigned to it encounters a valid "stop" time cell.

This is the only relay in the system that retains its momentary timed operation when activated by an automatic relay schedule. This enables it to automatically arm/disarm security systems that require a one or two second momentary pulse to operate.

### **Understanding Relay Operation**

In the default, normal relay mode, relay #1 can only be operated by a valid code/card entered at keypad/reader location #1. Relay #2 can only be activated by a valid code/card entered at keypad/reader location #2. This same condition applies for relays #3 and #4. This default relay mode is called "normal mode" (follow mode). This mode of operation may be changed in the

"DOOR - RELAY DATA" sub-menu section. See the next section for details of the "elevator control mode" (independent mode).

### **Elevator Control (Independent Mode)**

When changed (programmed) from the default relay mode, each relay/s will operate independently and ANY VALID code or card entered at any keypad-reader can operate any relay/s. Using this "elevator control mode", only one keypad-reader is needed to activate any combination of the available relays. It also enables the user to activate any or all relays simultaneously with just one code or card from any location.

An example of this feature is using a code or card (programmed for duress) at location Lobby #1 that simultaneously: **[A]** Activates a door release strike for 10 seconds at door #1; **[B]** Places a constant shunt across a protective alarm loop using relay #2; **[C]** Activates a video tape recorder for 60 seconds using relay #9. The printed record will not show the actual relays activated but will show the user ID and the location ID which was used to enter the code/card.

### **Door Position Sense Switches**

The system can sense if a door is open seven seconds longer than its programmed momentary "door release" time. If the door is held open, it prints a "DOOR AJAR" message with the location ID, time & date, and IF SPECIFICALLY PROGRAMMED, it can also activate the DPM auxiliary relay #9 when the seven second time delay expires. When the door is closed, it will print "DOOR CLOSED" with the location ID# and time & date stamp. No additional wires are required to be run to the DPM. Connections are only made at the keypad or through the RIM.

To enable the "Door Ajar" function, the specific door must be programmed for a momentary time 1-250 seconds (or the default two seconds) and an open circuit magnetic switch must be installed on the door jam and connected with two wires to the adjacent keypad or RIM which controls the door. If the wire run exceeds 10 feet use shielded wire, connect the magnetic switch to the red and white wires of the keypad.

## **Using A Sense Switch To Cancel Remaining Time**

The system can sense when a controlled door is first "opened", and then "closed". As soon as the door is closed, the system will cancel any remaining door release time and reset it to zero. Even if the door release time is set to 250 seconds, as soon as the person enters and the door is closed, the door will be re-locked. This means the keypad/card reader can be located very far away from the door it controls.

Install a magnetic switch (that the contacts are open when the door is closed) on the door jam and connect it for Door Ajar operation. Remember that this time cancel feature is disabled if the relay for that port is programmed for latching operation.

A valid code or card will activate the door release device. If the door-ajar switch is installed, when the door opens and then closes, any excess door-release time remaining will be canceled preventing unauthorized "follow-thrus". In addition, if the door is not closed when the programmed strike/release activation time has elapsed (plus seven seconds), a "DOOR AJAR" Message will print.

### **Bypassing Protected Alarm Systems**

To shunt the "door" out of an active alarm system loop during a valid entry, use a Corby Model #25 SPST relay wired across (in parallel with) the DC door strike coil. Wire the relay contacts of the #25 so they "shunt" the alarm contact of the protected door whenever the door strike is active. If you are using magnetic door holders, wire the relay contacts so they shunt the alarm contact while the door magnetic holder is deactivated. As soon as the door is opened and then closed, the door control device will be deactivated, the Model #25 relay will remove the "shunt", and the alarm system will return to the normal state.

# **Using The Auxiliary Input Terminal Of The DPM**

Terminal #18 of the DPM may be used to monitor an alarm system, door, or other electrical device or condition. Each time the event occurs it will print "AUX ON" or "AUX OFF" with a time & date stamp. When this option is invoked and programmed active, the Request-To-Exit (RTE) option described in the next section will be disabled.

#### **How The AUX Terminal Normally Works**

The DPM aux Terminal #18 is normally high (positive  $+)$ , and is triggered by a momentary connection to DPM Terminal #5 (-). When Terminal #18 is forced "low" or negative (-) by a switch or other device, "DPM AUX ON" will print. When Terminal #18 is allowed to go open or float positive, "DPM AUX OFF" will print. Any negative going signal can be used to trigger this input BUT the system and the source of the trigger must share a common DC negative. Response time is 750 ms.

Terminal (#18) can monitor almost any device including the status of the arm/disarm condition of an alarm control panel, and in some cases, protective loops. For complete isolation, use the relay contacts of an optional Corby Model #78 (a very low-level electronic relay module) which has both positive and negative trigger inputs and only requires microamps to trigger/activate.

### **Planning For Request-To-Exit (RTE) Switches**

The Request-To-Exit (RTE) function is used to allow emergency exit from a locked area without having a necessary keypad code (PIN) or card. This function can also be activated from a remote guard location to open or close doors on command. The system supports up to eight "normally open" RTE switches wired between the auxiliary input (Terminal #18) and the four common strobe data inputs (Terminals #11-#12-#13-#14) located on each DPM. Example: A momentary electrical closure between Terminal #18 and Terminal #11 will activate relay (door) #1 of the DPM.

If RTE is desired, Terminal #18 MAY NOT be connected to, or used with, Terminal #5. If a relay is programmed to be latching, the RTE switch will activate the relay (toggle) each time the switch is used. This option for the DPM must be selected and programmed. If the relay is timed momentary, it can be retriggered using a RTE button. Switch response time is 750 ms. If installed, a Door Ajar sense switch will cancel any remaining time as usual.

RTE requires computing time and one or two second delays are common and are usually objectionable. The solution is to add a special Corby RTE switch which instantly supplies/disables the door strike or magnetic door holder and at the same time, activates the RTE circuit for event recording/printing.

This installation only requires eight wires + shield. Use 22 or 24 AWG wire with shield connected to Terminal #1. Connect Terminal #18 through the local switch to the keypad "red" wire or to the RIM Terminal #11. **NEVER ALLOW THE WIRE FROM TERMINAL #18 NEAR THE KEYPAD. SOMEONE COULD REMOVE THE KEYPAD FROM THE WALL AND SHORT THE TERMINAL #18 WIRE TO THE RED WIRE WHICH WILL OPEN THE DOOR!**

## **Power Transformer**

For systems distributed in the USA, the main power source for the System 10 DPM are UL listed, class II, plug in type, step-down transformers. They are rated 120VAC @ 60hz, with a fused secondary output voltage of 16.5VAC @ 40VA. These transformers are only designed to supply power to the system DPM. They may not be used to power any other devices such as door-strikes or electromagnetic locks.

**CAUTION:** This Transformer Has An Internal Fuse Which Cannot Be Repaired Or Replaced

BECAUSE THESE TRANSFORMERS SUPPLY POWER TO A SYSTEM Z-80 BASED COMPUTER, A LIGHTNING AND HIGH VOLTAGE SURGE SUPPRESSION DEVICE IS REQUIRED TO BE INSTALLED BETWEEN THE TRANSFORMER AND ITS SOURCE OF AC VOLTAGE. ONLY USE A HIGH QUALITY DEVICE WHICH HAS A STAGE RATED AT ONE NANOSECOND CLAMP TIME. DO NOT USE 20 NANOSECOND DEVICES AS THEY ARE TOO SLOW AND PROVIDE NO PROTECTION TO THE DPM. A CORBY SURGE DEVICE PART # 4240 IS APPROVED.

Ensure there is at least 10 feet of class II wire between the surge protected transformer and the DPM.

# **Standby Battery**

Up to 55 hours of emergency standby power is supplied to the DPM by a 12VDC four amp-hour, maintenance-free, lead acid type, standby battery. This battery is designed to be mounted inside the metal cabinet and connects to the DPM and DPM charging circuits with two six inch wires and quick disconnect tabs. The battery should be replaced every 36 months to keep these specifications. See the Technical Data Chapter for more details.

# **Door Port Module (DPM)**

The basic DPM is a complete low power CMOS Z-80 based computer with 32K of EPROM and 32K of battery-backed CMOS RAM. It controls four main relays for personnel access, energy management, or alarm security control; one auxiliary relay for duress code or door-ajar signals, accepts data from one to four user keypad and/or card reader locations, monitors one auxiliary input, and supports Requests To Exit.

The DPM is housed in a 18 ga. steel locking cabinet and weighs about 12 pounds. It should be located in a secure remote location that has a 120VAC unswitched power source. The only time the DPM will need to be accessed is to replace fuses, test or replace the battery, or use the system RESET button.

# **Zone Inputs**

Each DPM has four Zone inputs, these zone inputs are independent of the Door/Port inputs on the DPM. The zone inputs are instant zones. These inputs will create an event when they are open and closed. The inputs can be programmed to operate any unused relays in the system. The Zone inputs require Model #78 isolation relays for each zone and a 12VDC power supply for the Model 78s.

# **Communications Boards for the PC**

Depending on your installation, the System 10 may require a communication board(s) be installed into the PC to provide a connection to the DPM's that make up the system. The communication board has eight RS-232 ports, one for each DPM. Up to four communications boards can be installed into the PC depending on system requirements and the physical limitations of the PC. Two styles of communication board are supported, an older style (large full length) and a newer style (half size). The older style contains banks of dip switches for configuration purposes and is labled PC/8. It requires a 8 bit ISA slot. The newer style contains one dip switch and is labled PC/8e. It requires a 16 bit ISA slot.

Both boards plug into the PC's motherboard and use the same cable assembly for connection to the DPM's. The two styles of communication boards cannot be mixed in a system. Since the newer communication board is smaller, it is easier to fit into a wider variety of PCs. This is important if you have a larger system. Most PCs have at least two free ISA slots which would support a 64 door system. Larger systems require a PC with more slots.

# **Telecom Board for Modems**

The Model 4021 Telecom board is required at the DPM whenever modem communications is desired. This board allows the use of faster modems and provides more robust communications. The board plugs onto a fifty pin socket located in the upper right hand corner of the DPM. A dip switch selects the baud rate which must be set at 2400 baud.

# **CHAPTER 3 INSTALLATION**

# **Planning The Installation**

This short section is included in this manual to aid you in analyzing the job requirements to ensure that the system will perform to specifications and that the job will be completed successfully.

**DPM location** should be in a secure area. Unswitched 120VAC must be available. Wires from the DPM to door strikes or door controls should be secure and protected from tampering. A one nanosecond surge protection device is required (Corby P/N 4240).

**DPM to PC wire** runs should be limited to 500 feet. It must be multiconductor (not twisted pairs) and MUST be shielded.

**Keypad wire** runs should be limited to 4000 feet total, for each DPM. It must be multiconductor (not twisted pairs), 22 awg or greater and MUST be shielded. If you are using eight conductor cable, Corby LEDs and RTE switches may use the extra wires. You may not use the extra wires for any AC device or door strike power. These devices require an additional wire run. Do not connect unused wires to the ground or shield.

**RIM wire** runs must be limited to 50 feet for each RIM. It must be multiconductor (not twisted pairs) and MUST be shielded. If you are using eight conductor cable, Corby LEDs and RTE switches may use the extra wires. You may not use the extra wires for any AC device or door strike power. These devices require an additional wire run. Do not connect unused wires to the ground or shield.

**Data Chip Adapter wire** runs should be limited to 500 feet for each adapter. It must be multiconductor (not twisted pairs) and MUST be shielded. If you are using eight conductor cable, Corby LEDs and RTE switches may use the extra wires. You may not use the extra wires for any AC device or door strike power. These devices require an additional wire run. Do not connect unused wires to the ground or shield.

**Back-to-back keypads** are possible with this system. To mount keypads on both sides of the door, connect the five BCD output wires together inside the wall. These keypads will report as one.

**Card readers** require a minimum of five wires with shield to the Reader Interface Module (RIM). Maximum distance is 500 feet. If distances greater than 500 feet are necessary a Line Extender Module (Corby P/N 4056) must be installed. Use eight wires with shield if Door Ajar and or RTE is needed.

**Data Chip readers** require a minimum of three wires with shield to the Data Chip Adapter. Maximum distance is 500 feet. Use a minimum 24awg, eight wires with shield if Door Ajar and or RTE is needed.

**Door Ajar/Time Cancel switch** requires a switch that is "open" when the door is closed. When the door opens, the switch contacts close. Shielded one pair cable is required. This connection can be made utilizing the same cable as the card reader or keypad provided that the eight conductor shielded cable is used.

**Door Strikes and Magnetic Locks** must be DC type. AC strikes are not recommended. We recommd electromagnetic door locks (Mag Locks) because they are easy to install and almost never wear out. External power supplies are required for all door lock devices. A two conductor 16 or 18 gauge is suggested for door lock wire, it is OK to use shielded wire but it is not required. **Be sure to install a diode across the coil of the DC powered door lock... at the lock to suppress damaging kick back voltage.**

**Auxiliary Input Terminal** requires two conducted shielded wire from the device/equipment to the DPM.

**Request-To-Exit switches** are normally open and require two wires with a shield between the exit switch and the DPM. If the switch will be near the door, the eighth wire in the multiconductor cable can be used to provide closure between the red strobe wire of the keypad or Terminal #11 of the RIM and Terminal #18. It is also recommended to break power to electromagnetic door locks with a separate set of switch contacts in the RTE switch. This improves any exit delay and allows an exit even if the access system fails.

**Swipe reader mounting kit** is designed to make installation easy. Use it when possible (Corby Part #4060).

**Card readers can be mounted back to back** with a maximum of four readers connected to one Reader Interface Module (RIM). All of these readers will report as the same reader.

**Data Chip readers can be mounted back to back** with a maximum of four readers connected to one Data Chip Adapter. All of these readers will report as the same reader.

**Mount keypads at least 60 inches above floor level** to prevent fingernail damage to the keypad bezel in high usage areas.

**Card readers and Keypads** can be used at the same door for added security. The keypad connects directly to the DPM. The RIM requires One 12VDC 1 amp continuous power supply (Corby P/N 4094). This power supply has a built-in battery back up and can be used to power up to four RIM.

**A dial-up telephone line** is necessary for modem communications.

If you follow the instruction sequence outlined in this chapter, installation will be relatively easy and fast. Specific details are NOT covered here but are located elsewhere in this manual.

#### **During installation, refer to the wiring diagrams located at the back of this manual**

# **What Kind Of Wire To Use**

Determine the quantity and the type wire your installation requires and plan all wire runs before actual installation. The PC, readers, reader interfaces, and all keypads require dedicated shielded cables with a wire size of 22 AWG.

- The DPM connection to the PC requires three conductors w/shield.
- The user control keypads require eight conductors w/shield for data, LED and RTE connections.
- The card reader requires eight conductors w/shield to be run to the card Reader Interface Module (RIM). Maximum distance is 500 feet. (If distances more than 500 feet are needed use a Corby Line Extender Module to get an additional 500 feet of distance. The LEM goes in the middle of the wire run.)
- The Reader Interface Module (RIM) requires eight conductor wire with shield to the DPM. The RIM should be located inside DPM cabinet. It requires a separate constant source of 12 VDC.

We recommend eight multiconductor w/shield 22 AWG because it's common and generally available. Plenum cable is available from Corby also. Do not use four pairs of twisted type cable. Always spare out unused wires and do not connect these spares (at either end). Total cable length for all keypads in the system should not exceed 4000 feet. See the Technical Chapter for exceptions and specifications.

WARNING! Class II wiring practices must prevail as defined by the National Electrical Code. If metal conduit is used, door strike wires or any AC voltage may not be run in the same conduit with keypad/card reader or PC wires. Depending on voltages and the actual type cable used, electrical noise will be a problem at any distance greater than five feet. Do not run wires on or near fluorescent light fixtures.

# **Planning For Door Strikes and Mag Locks**

Direct current door strikes or DC magnetic door lock devices (mag locks) require a diode installed across the door lock coil. A 1N4001 diode or equivalent is wired at the door lock, parallel to the coil with the striped end (cathode) to the positive side of the coil.

# **Handling Static Sensitive Parts**

# *C A U T I O N !*

### *STATIC SENSITIVE PARTS ARE USED ON THE DPM PRINTED CIRCUIT BOARD!*

### *Before handling any part of the PCB or terminal strips.....*

## *DISCHARGE YOURSELF BY TOUCHING A GROUNDED OBJECT*

*and...*

## *NEVER WIRE THIS UNIT WHILE IT IS POWERED!*

### *ALWAYS DISCONNECT AC POWER AND BATTERY*

If the temperature and/or humidity conditions are low, it is common for a person to build up a static charge in excess of 20,000 volts. This high voltage, if discharged directly into an integrated circuit, can destroy the device. Extreme caution should be taken to prevent inducing any static charge to the DPM printed circuit board or its components. This warning does not apply to the keypads because they only contain diodes and are not sensitive to static.

# **Mounting The DPM**

Choose a suitable location in a secure area for the DPM. The locking cabinet, circuit board, and battery weigh 12 lbs. It is usually not necessary to gain access to the DPM after installation except to use the manual RESET button, replace fuses, and replace the battery every three to five years. It is not necessary to remove the printed circuit board from the cabinet for installation.

### **Using The DPM Mounting Template**

Corby supplies an actual size paper mounting template. Position the template in place and mark the exact center of all four mounting screws. Installation is easier if you pre-drill the screw holes. Using #8 pan-head screws, install the top two screws and tighten to within 1/16 in. (about the thickness of a penny). Hang the DPM on the top two screws and slide the DPM down so the screws align in the cabinet slots. Install the bottom two screws and tighten securely. Do not attempt to adjust or tighten the top two screws. Five 3/4 in. knockout holes are provided in the lower half of the cabinet for installation of interconnect wires. Do not use the top five knockout holes around the circuit board because wires on or near the PCB components may provide you with experimental results.

# **User Control Keypads**

A control keypad is any Corby digital key that will be operated by a user to activate a door or security system and has a system decoder interface PCB attached to the rear of the keypad. The recommended keypad for controlling single doors has one green LED factory installed just above the 12 digit keypad. Keypads may be mixed with card readers. Corby also has 15 other keypads which will operate with this system.

Control keypads should be installed at a height of about 60 inches. Outdoor-weatherproof keypads with covers should be mounted six (6) inches higher. If they are installed at a lower distance in high usage areas, fingernails will damage the black plastic bezel surrounding the "key" and the keys may tend to stick.

They may be located any reasonable distance from a port/portal/door as port activation time can be programmed from 1-250 seconds. They may be installed in standard electrical back boxes or on surface boxes using standard electrical hardware. Use the supplied mounting template, nylon or lead plugs, and screws if mounting the keypad directly to the wall.

Keyboard data is BCD encoded and multiplexed making code duplication virtually impossible by shorting or crossing data lines. But if the BCD data lines are shorted, all keypads in the system will not operate unless four diodes are inserted in each data line at the DPM. Therefore, tamper-proofing schemes are recommended if unauthorized personnel or vandals have access to the keypad site. Tamper-proof back boxes are available from Corby.

## **Understanding Anti-Passback Keypads/Cards**

The system anti-passback is classified as "hard". This means if a code or card is used to enter an area, that code or card may never be used again until that user exits that area by using an approved exit keypad or card reader. That unique code or card may not be used by anyone else while the original user is inside the protected area!

### **How Anti-Passback Works With The System**

When a user's code or card is programmed for anti-passback, that user must enter the protected area through an odd numbered port and exit through an even numbered port. Because of this, it is important when installing the system to place odd numbered port keypads or card readers on the exterior side of a door and their even numbered counterparts on the interior side.

A user restricted by anti-passback must make the alternating entries and exits on the same DPM. In other words, if entering on port 1 (odd) the user must exit on port 2 or port 4 (even). The user cannot, in this case, exit on port 6 because port 6 is not on DPM 1 where the initial entry was made. In short, anti-passback entries and exits may not cross DPMs.

If you intend to use anti-passback, now or in the future, plan your even and odd keypad/card and DPM locations carefully.

### **Wiring User Control Keypads**

Run an eight conductor cable with shield, non twisted pair to each door location. The keypad uses five wires; the LED uses two wires, and the RTE uses the eighth wire. The door locking device uses a separate two conductor cable.

The DPM can supply 12VDC @ 25 ma to each keypad location whenever the port relay is activated. You can use this voltage to provide visual feedback to the user by activating the green LED on the control keypad. This 12 volt LED has a built-in current limiting resistor. Using two additional wires, connect them to the yellow lead (negative -), and red lead (positive  $+$ ) of the LED.

Carefully pull the white plastic header/wire harness from the side of the PCB. Carefully trim the shielding material from your cable and attach the shield drain wire to the ground screw on the PCB. Do not attach the shield drain to the keypad metal plate.

Ensure the PCB is securely attached to the keypad via the 13 pin header and connector assembly. Connect the white five pin connector to the five pin header assembly of the PCB. The unit is ready to be attached to the wall.

So you can keep track of your color codes used in this installation, write in the color match below:

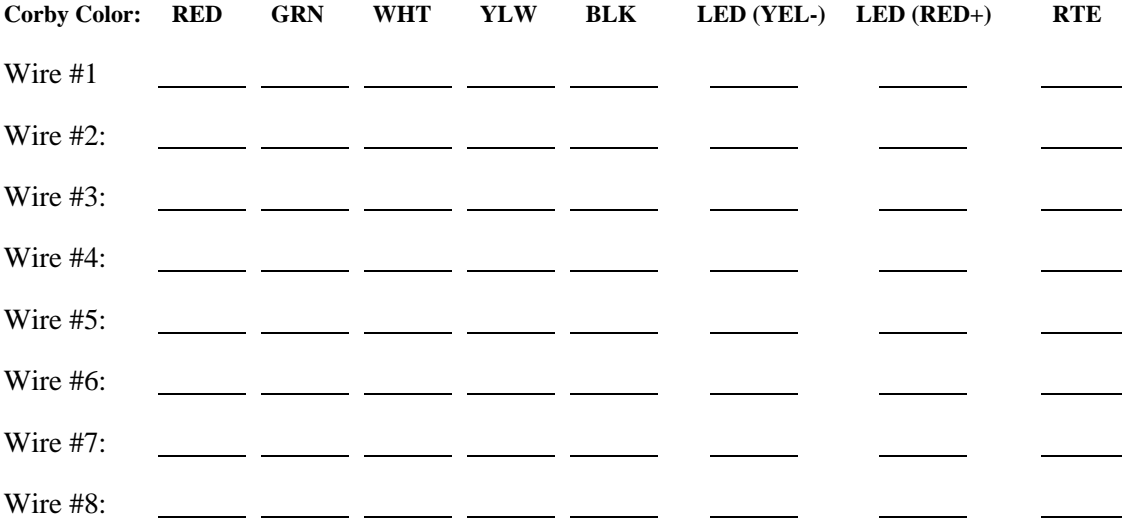

### **Wiring Door Ajar & Time Cancel Option**

The system can sense when a door (or switch) is opened, the length of time it remains open and when it's closed. Attach a magnetic switch contact, in which the contacts are open when the door is closed, inside the protected area. Connect the two terminals of this switch to the red and white wires of the adjacent keypad. If card readers are used, run the switch connects back to the red and white wires of the RIM (Reader Interface Module). A 1N4002 diode is needed for each Door Ajar switch, consult the wire diagrams for the specific location.

The magnetic door contact switch provides signalling for two features. In the first feature, when a valid code/card is entered and, in turn, the door is opened then closed, any remaining door activation time is canceled (i.e. the door relay drops-out) to prevent follow-thru. This feature is called time cancel. In the second feature called door ajar, an event is generated if the door is left open more than seven seconds beyond the programmed door activation time. This event can consist of simply a message on the System 10 computer or a message and the closure of the auxiliary relay on the DPM on which the door ajar occurred.

**IMPORTANT:** Each DPM has only one auxiliary relay. It may be programmed to activate upon receiving a valid hostage-duress code and/or a Door Ajar signal. The installer MUST ensure that a conflict of reporting by the auxiliary relay does not occur. This can be done by only letting the auxiliary relay respond to one condition. Don't mix "duress" with "Door Ajar"!

### **Wiring The Auxiliary Input Terminal**

Terminal #18 of the DPM may be used to monitor an external device status.

The Aux Input event is triggered by a momentary connection between DPM Terminal #5 (negative -) and DPM Terminal #18. When Terminal #18 is forced "low" or negative (-) with a switch or other device an AUX ON event will be generated. Likewise, when Terminal #18 floats or is tied positive (+), an AUX OFF event will be generated. This feature is most commonly used to monitor the arm/disarm status of an alarm panel. Response time is 750 mS.

IF THIS OPTION IS PROGRAMMED ACTIVE, THE REQUEST-TO-EXIT FEATURE WILL BE DISABLED.

## **How To Install Surge Protection**

For the systems distributed in the USA, the factory tested 16.5VAC plug-in transformer is UL listed and has a built-in fast-acting fuse which CANNOT be replaced. If the 16.5VAC secondary output is shorted, EVEN FOR AN INSTANT, the entire transformer must be replaced. Always choose an "unswitched" 120VAC wall outlet.

### **A SURGE SUPPRESSION DEVICE RATED AT ONE NANOSECOND MUST BE USED**

Single stage 20 nanosecond devices are far too slow for any computerized device. If the specifications are not listed on the surge suppression device... don't use it. For best results, use a Corby quality three stage suppression device. In this area it pays to buy the very best. Lightning and Voltage spikes are NOT covered under any Corby system warranty program!

Always make connections to the DPM Terminals  $#2 \& #3$  before making connections to the transformer. If the wire is connected to the transformer, do not plug it into the wall outlet at this time.

#### **Wiring Surge Protection**

The wire between the transformer and the DPM should be two conductor, stranded or solid, low voltage wire of at least 20 AWG for runs up to 25 ft. and 18 AWG over 25 ft. Using a one nanosecond surge protection device installed at the 120VAC outlet, the wire between the 16.5VAC transformer and the system must be at least ten feet long. The reason is high voltage travels about one foot per nanosecond. A one nanosecond device will require at least one nanosecond for it to "start" clamping the surge and in one nanosecond, the destructive voltage has already traveled five feet towards the system. The idea is to have the clamping action in place before the high voltage gets into the equipment.

#### DO NOT POWER UP THE TRANSFORMER AT THIS TIME

### DO NOT MAKE ANY CONNECTIONS TO THE DPM IF THEY ARE POWERED UP

# YOU MAY NOT POWER ANY AUXILIARY DEVICES OR LOCKS WITH THIS TRANSFORMER

# **Standby Battery Wiring**

The maintenance-free lead acid standby battery should be installed last. REMOVE THE BATTERY FUSE NOW. Observe polarity and, using the supplied battery leads, connect the positive (+) battery terminal to Terminal #4 of the DPM using the red lead. Connect the negative (-) battery terminal to Terminal #5 of the DPM using the black lead. **Do not install the battery now because a battery shorted with a screwdriver may explode!**

## **Power Supply Design**

The system power supply and standby battery are NOT designed to supply DC power to any device other than the standard 12VDC LEDs in each control keypad. To do so will reduce the charging capacity of the system, drain the battery, reduce the standby capacity below minimum specifications, and possibly damage the system. Therefore, it is important that you:

### DO NOT POWER ANY AUXILIARY DEVICES FROM THIS SYSTEM BATTERY

### DO NOT INSTALL THE BATTERY FUSE AT THIS TIME

### DO NOT INSTALL THE BATTERY AT THIS TIME

## **Final Wire Connections To The DPM**

It is good professional practice to use insulated spade lugs when attaching wires to the DPM terminal strips. It reduces the chance of shorts and assures a good electrical connection and neat appearance. Make connections to the DPM and/or DPM in the following sequence:

#### **Connect Earth Ground To The DPM**

Connect a good earth ground to Terminal #1. FAILURE TO CONNECT AN EARTH GROUND WILL VOID ALL LIGHTNING AND TRANSIENT MOV PROTECTION BUILT INTO THE SYSTEM. The ground connection should be made to a dedicated metal stake or cold water pipe as close as possible to the DPM. Use 12 ga. or larger solid copper wire run in as straight a line as possible. When multiple DPMs are grouped together, establish a "Unified Ground Point" (UGP) outside the DPM cabinet. The UGP can be a lug or terminal designed for this purpose. Run a ground wire from each DPM Terminal #1 to this point. Do not "daisy chain" from one DPM to another. The UGP must be bonded (connected) to all the other grounds in the building which includes the electrical and plumbing grounds. Grounding must be done in accordance with the National Electrical Code.

#### **Connect The BCD Data Lines**

Connect the four BCD data lines (blk, yel, wht, grn) from the keypad, RIM or Data Chip adapter to the DPM - DPM Terminals #6-#7-#8-#9. Depending on how many keypads and/or readers are installed in the system, you may wind up with 20 or more wires connected to these four terminals. Therefore, the use of spade lugs is recommended. Connect as follows:

Keypad, RIM or Data Chip Adapter Connections to the DPM:

BLACK wire to Terminal #6 YELLOW wire to Terminal #7 WHITE wire to Terminal #8 GREEN wire to Terminal #9

#### **Connect The Keypad & RIM Strobe Lines**

Connect each keypad common strobe line, (the "red" wire) to a port. Strobe input ports on the DPM and DPM are Terminals  $\#10$  through  $\#14$ . The common strobe line from the RIM exits from the red wire of the wire harness and this line should be connected to the DPM the same way as a keypad does. Connect these strobe lines only to DPM Terminals #11, #12, #13, or #14.

If a digital keypad and a card reader will be used together to operate a door, the keypad strobe line and RIM strobe line must be connected to the same strobe input Terminal #. That port should be programmed to recognize both units. The default port setting is keypad. To operate the system in this manner, the card must be used first and then the user has 15 seconds to enter the correct five digit PIN in the keypad.

The strobe lines (the red wires) determine the port to which each keypad/reader is assigned. Example:

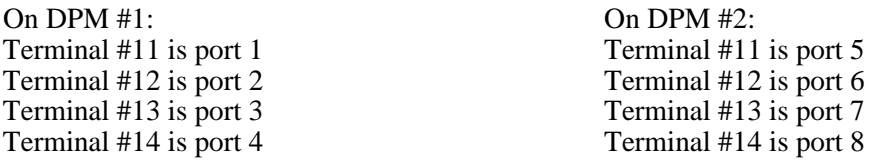

#### **Connect The Zone Wires To The DPM**

If zones will be used with the DPM, one "side" of all the zones must be tied together as a common. Connect this "common" strobe line to DPM Terminal #10 which is "port 0". If zones will be used, the diodes MUST be used as shown in the wiring diagram. Otherwise, the DPM unit will not work because all the strobe lines will be shorted together.

On DPM #1: Zone 0 "Common" to Terminal #10 Zone 1 to Terminal #7 Zone 2 to Terminal #9 Zone 3 to Terminal #8 Zone 4 to Terminal #6

#### **Connect Request-To-Exit (RTE) Switches**

RTE switches from a remote location or guard post are installed between DPM Terminal #18 and DPM Terminals #11, #12, #13, or #14. Switches must be normally open devices. If the switch is "local" and located at the door location, connect the RTE switch wire to Terminal  $\hat{\#}18$ .

YOU MUST ENSURE THAT THE WIRE FROM TERMINAL #18 NEVER CAN BE ACCESSED BY UNAUTHORIZED PERSONNEL AT ANY LOCATION WHERE THE KEYPAD OR RIM COMMON STROBE LINE IS AVAILABLE. IF INSTALLING A KEYPAD, BREAKOUT THE TERMINAL #18 WIRE PRIOR TO THE KEYPAD SITE AND RUN IT DIRECT TO THE RTE SWITCH. IF THE TERMINAL #18 WIRE IS SHORTED TO THE "RED" COMMON STROBE LINE, THE DOOR WILL OPEN!

#### **Connect All Door Strikes And Other Devices**

Connect all door strikes, electromagnetic door controls, security systems, or other devices using DPM relay Terminals #19 through #30. For DC door locks make sure a diode is installed across the coil. See wiring diagrams.

### **Connections For Hostage/Duress Signals**

If hostage-duress codes will be used, connect DPM auxiliary relay Terminals #31 and #32 to a digital dialer or security alarm control. A duress code will always activate the DPM auxiliary relay (reported as 9). This feature cannot be disabled. If these terminals are going to be used to report "Door Ajar", connect them to a suitable reporting device.

### **Connections To The LED Drivers**

If LEDs are used at the readers/keypads, connect all the yellow wires (negative -) of the LEDs to DPM Terminal #5 and connect each red LED wire (positive +) to DPM Terminals #33 through #36 keeping readers/keypads "1", "2", "3", and "4" in order.

### **Connections from the PC to the DPM**

Connect the DPM to the PC using a three conductor shielded cable between H1 on the DPM and the DPCM cable.

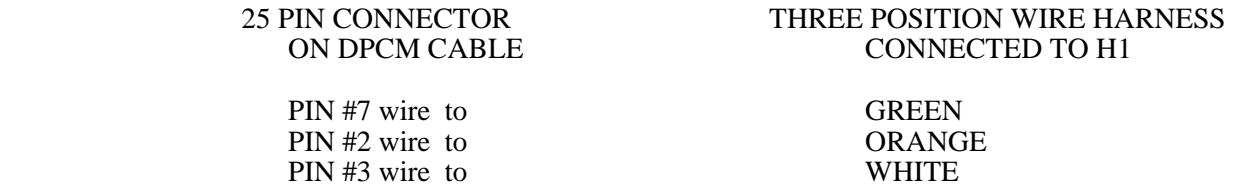

### **Connections from a Modem to the DPM**

A Telecom board Model 4021 is required at the DPM for modem communications. Connect the modem using a three conductor shielded cable to  $H1$ , port A on the Telecommunications board.

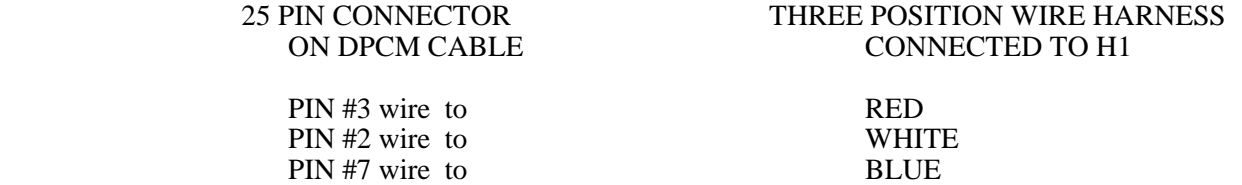

#### **Powering up the DPM**

Connect the secondary 16.5VAC output to DPM Terminals #2 and #3.

#### DO NOT REPLACE THE BATTERY FUSE!

Remember the transformer is fused and ANY shorts across the output will blow the internal fuse and disable the transformer. If connections to Terminals #2 and #3 are correct, plug the transformer into an approved surge device which should be plugged into an unswitched 120VAC electrical outlet.

# **Installing Proximity Readers**

A Reader Interface Module (RIM) is required for Corby proximity readers when used with a Corby Access Control System. It is possible to operate two proximity readers from one card reader interface. When this is done, both proximity readers will report as one.

Corby Proximity readers require 12VDC power. They connect directly to the 12VDC power supply used by RIM, do not use the 5VDC output on the RIM.

#### **DO NOT CONNECT A 5VDC WIEGAND READER TO THE RIM 12VDC POWER SUPPLY.**

### **Wiring Proximity Readers**

Wiring proximity readers to the system requires 22 or 24 gauge multiconductor cable with an overall foil shield. DO NOT use twisted pair cable. It should be noted, however, that all multiconductor cable has some twist to it which is fine.

Use five conductor shielded cable to make the connection from the card Reader Interface Module (RIM) to the proximity reader. Use eight conductor shielded cable if Door Ajar and/or Request-To-Exit functions are needed. The maximum length is 500 feet. Use six conductor shielded to make connections from the proximity reader's remote electronics unit to the remote read head, maximum distance is 50 feet.

Use eight conductor shielded cable to make the connections from the card Reader Interface Module (RIM) to the Corby Access System.

Grounding of all shields is required. An earth ground must be connected to all the foil shields in the system. DO NOT connect an earth ground to Terminal #1 or A on the proximity reader or the 12V (-) terminal of the RIM because these terminals are electrical negative (-) not earth ground.

Back to back mounting for anti-passback is possible if done properly. Standard size readers cannot be mounted directly back to back unless they are offset at least eight inches so that one is well outside the shadow of the other.

### **Operation Of Proximity Readers**

Corby proximity cards operate exactly the same as Corby Wiegand cards except physical contact between card and reader is not necessary. The distance required for a read to occur varies with the type and style of the proximity reader, but is typically in the range of two to seven inches.

Switchplate size and mullion style readers have narrow capture beams and fastest reading will occur by moving the card or tag at any convenient angle toward the reader rather than swiping it across. A slight read delay of approximately one second is normal.

# **Programming Batch Number into Data Chip Adapter**

Data Chips contain a 64 bit number which is configured into a five digit code number and a batch number. This batch number must be programmed into each Data Chip adapter. To program the batch number into the adapter, install the jumper across the two pins of jumper J1 on the adapter then touch one of the Data Chips to the reader or the test point on the adapter. The LED will flash on the adapter and at the reader to indicate the batch number was accepted. The jumper should then be removed from J1 and placed over only one of the two pins. This will put the adapter into normal mode.

It is advisable to save one Data Chip from each batch in case it ever becomes necessary to change a Data Chip adapter module.

(This page intentionally left blank)
# **CHAPTER 4 GETTING STARTED USING YOUR PC**

### **Minimum Requirements**

This section will help you set up a System 10 using a PC not supplied by Corby.

Since you are using a PC that is not supplied by Corby Industries, you must make sure the PC will meet the minimum specifications required for the System 10 to operate properly.

The PC minimum requirements are :

80486 or Pentium microprocessor 200 WATT Power Supply At least 8 megabyte of RAM MS-DOS 6.22 or greater AMI or Phoenix BIOS At least 3 free ISA slots 3.5" floppy drive, 1.44MB AT style keyboard Hard disk with at least 75 megabytes available Monochrome or Color display (EGA, or VGA) 1 parallel port Parallel printer EPSON FX compatible dot matrix Surge suppressor, 1 nanosecond device

Corby has found the Hewlett-Packard Vectra VL PC's to work reliably with the System 10 Access System.

We have also found that not all PC clones that claim 100% compatibility are fully compatible.

#### **Initial Set-up of the PC**

Before you install System 10 into your PC, you must be sure the PC is working properly. A complete set of manuals and floppy disks are required to set-up and test your PC. When setting up a PC that was not supplied by Corby as a part of its System 10, set it up following the set-up procedure in the manual that came with the PC. Check the PC and its components by running the PC's self-test program. (The self-test program is usually found on the set-up disk.) If the PC does not pass all set-up tests, do not use this PC to run System 10.

# **Installation of Door/Port Communications Module**

Depending upon the mode of operation of the software you choose, The System 10 may require one or more Door/Port Communication Modules (DPCMs) be installed in the PC you are using. The DPCMs (also called communication boards, or just comm boards) are eight channel serial communications cards. Old style DPCMs contain banks of dip switches and require full size, eight bit, ISA expansion slots. New style DPCM's only have one dip switch and will fit in a half size, sixteen bit, ISA slot.

Before you install the DPCM, you must Set Dip switches and Jumpers. The DPCM will be preset at the factory for your System 10 configuration, but should be rechecked. Also, if you have a multiple DPCM system, check that the DPCMs are numbered correctly. This is done by checking J9 and J10 on each DPCM Jumper Settings on the old style board. Refer to diagrams 25, 26 and 27 for the old style board. The new style board has a four position dip switch on the back of the board, above the connector. Refer to diagram # 28 in the back of this manual for the proper settings of the new style board. (Save the DPCM box should you ever need to ship the DPCM for repair.)

The following is a step-by-step procedure for installing the DPCM in an expansion slot of a PC. Your PC may be somewhat different, but the drawing will illustrate the step being described.

**Caution! These boards can be damaged by static.** Discharge yourself by touching the grounded chassis of the PC first. It is also advisable to use a wrist type grounding strap while you handle any computer board.

- 1) Remove power from the PC (remove plug from outlet).
- 2) Disconnect and remove the monitor, keyboard, printer, and all cables, making note of how everything was assembled.
- 3) Remove the cover mounting screws. Set the screw aside. You will need them when you are ready to replace the cover.
- 4) Remove cover.
- 5) Remove the slot screw and slot cover. Save the screw to secure the DPCM after installation.
- 6) Install the DPCM in the expansion slot:
- 7) Align the end of the DPCM with the expansion slot you have chosen. Align the other end of the DPCM with the Computer's plastic card guide if equiped.
- 8) Press down on the DPCM to mate the connector.
- 9) Replace the screw to secure the DPCM.
- 10) Replace cover and cover screws.

CAUTION: If you accidentally touch the edge connectors on the DPCM, clean them before installing the DPCM. Use a clean, lint-free cloth or a disc drive head cleaning swab (cotton tip wrapped in foam) dipped in isopropyl alcohol.

Save the anti-static packing so you can protect the DPCM if you remove it from the computer.

Handle the DPCMs as little as possible.

**Installation of Door/Port Communications Module (continued)**

### **Connecting Your PC**

Considerations for a location to reconnect your PC:

Choose a flat sturdy surface with enough room for the PC, monitor, keyboard, printer, and the cables. Keep in mind there will be a number of cables connected to the back of the PC and you should leave at least six inches of space behind the PC.

Avoid areas subject to excessive heat, humidity, or dust.

You must have access to a constant steady source of 120 volt AC. The receptacle you use for your AC must be grounded. There should be no heavy equipment or large appliances on this AC power source.

#### **Hooking - Up Your PC**

Set the PC on the sturdy, flat surface you have chosen with the back of the PC facing you. Connect all the DPCM cables to the DPCM 78 pin connectors on the back of the PC. Screw all cables to their connectors to ensure all pins make contact. Attach the printer cable to the parallel port.

### **Hooking - Up the DPMs to Your PC**

If you have the cables from the DPMs run to the PC location, connect the DPM 25-pin female connectors to the proper 25-pin male connector of the DPCMs.

#### DPCM to Door/Port Chart

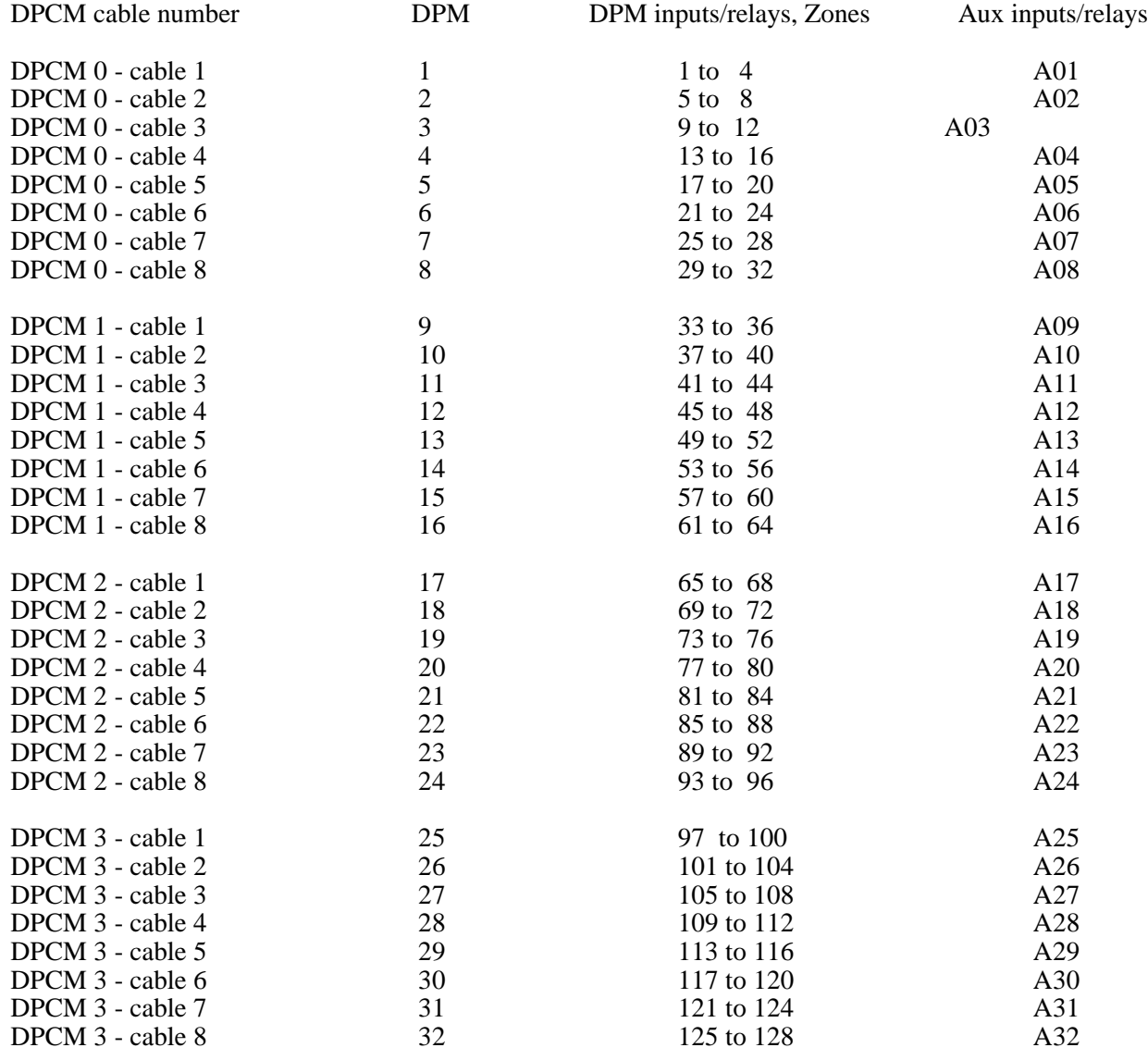

#### **Software Installation**

Before you install the System 10 software on your PC, you should make a working copy of the System 10 utilities floppy. You will need one floppy disk formatted with the /s option. Copy the utilities floppy on the formatted floppy. This will allow you to "boot" from the work disk if and when you need to use the System 10 utilities.

System 10 software is capable of being installed under DOS 6.22 and under Windows 95. There are four ways to install the software, depending on your system and its hardware.

*Method one:* Demo Mode ( a communications board is not required) This method will allow you to use the System 10 software just as if you were running a normally installed system. Except for communication with the DPM's, the software runs normally.

*Method two:* Com Port Mode ( a communications board is not required) This method allows you to use the Com1 and Com2 ports of the computer as a communications link to two DPMs or one DPM and one Modem. The software will also support the use of Com3 and Com4 however, most PCs do not come with these ports installed.

*Method three and four:* Both these installations require that a PC/8 or PC/8e, eight port Communications board be installed into the PC. This type of installation is the most common since it allows full operation of the all the System 10's capability. Choose the type of installation depending on the type of Communications board you have.

To install the System 10 software on a PC that has DOS 6.22 , put disk 1 in floppy drive A. Type a:install then press the enter key. The install screen will be displayed and you need to choose a configuration from the list or you can quit and do nothing. System 10 installs its own autoexec.bat and config.sys files and it saves the existing files if you need to go back to them. If you choose to proceed, pick one of the four modes of operation, demo, com ports, PC/8e or PC/8.

#### SYSTEM 10 INSTALL ROUTINE

The System 10 is designed to take over the entire PC. To do this, a System 10 autoexec.bat and config.sys will be copied to the root directory overwriting existing files. Also, a System10 directory will be created.

Would you like to install System 10 now (Y/N)? Y

Are you installing System 10 on an AT (Y/N)? Y

To install the System 10 software on a PC that has Windows 95, put disk 1 in the floopy drive and click on the start icon in the lower left hand corner of the screen. From the options that appear chose Run. At the Open prompt type a:\install and hit return. The remainder of the installation proceedure is the same as installlation under DOS 6.22.

In all modes of operation the software will ask you if you want the sys10 to automatically run when the PC is first booted. If yes, type "A" for always run. If no, type "T" to type it in. Follow the prompts and reboot your machine so the changes will take effect.

If you have installed a PC/8e Communications board ( the new, smaller type), you will be asked to perform a Digitest on the PC/8e card and cables. You can not run the software till you have completed the Digitest. Say yes at the prompt and follow the instructions of the System 10 Communications Board Test screen. Choose the Loopback Functionality test option and Automated Port testing. When testing is complete, exit the test and reboot the PC.

If you have installed a PC/8 Communications board ( the older, larger type), you can run the Communications board test from the utilities disk that came with the software. For an explaination of this test, proceed to Appendix B for DPCM test routine.

#### **Uninstalling the Software**

There are two uninstall options available. You may erase all traces of the System 10 including all files and directories. A full erase will leave the PC as it was before the installation of the software. A second option will uninstall everything except your user database. A partial uninstall is useful when upgrading from one version to a newer software version. To uninstall the software, insert disk 1 in drive a and type A:INSTALL. Choose the the uninstall method you want and follow the prompts.

# **Logging on to System 10**

After the initialization of the System 10 is complete, the software requires a password to access the main menu. The default password is SYSTEM10. Type SYSTEM10 then press the enter key the main menu screen will be displayed. This password should be changed to limit access to the system.

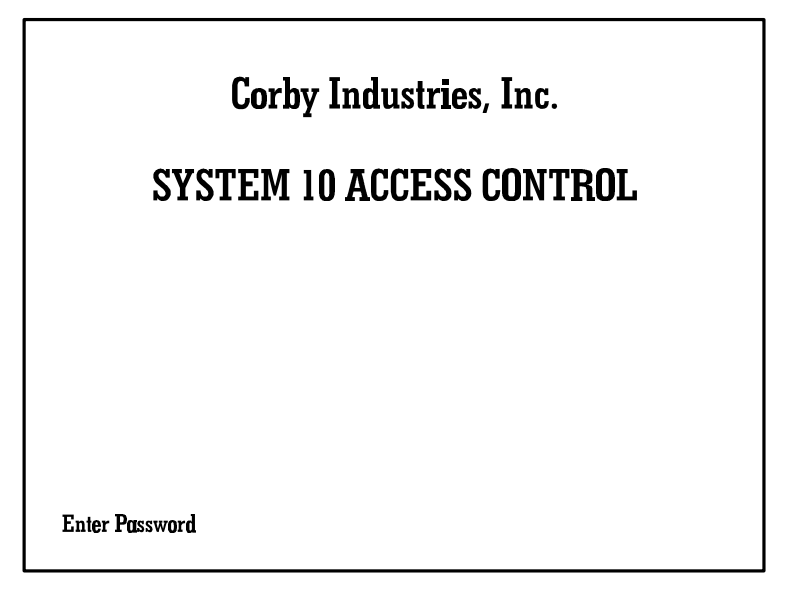

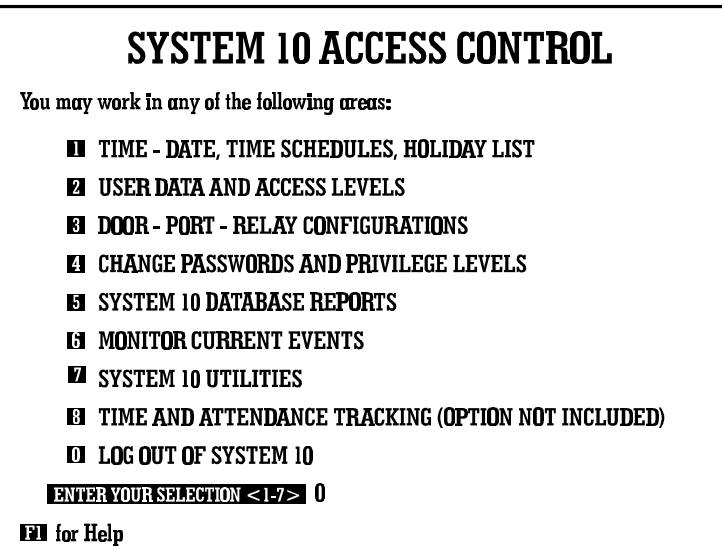

# **Establishing Communications Between the DPMs and Your PC**

Except for demo mode, at least one DPM must be powered and connected to the PC to establish communications. From the main menu enter option 7, "System 10 Utilities". The Utilities Menu will be displayed. Type 74 and press the enter key to enter option 74, "Set Number of Door/Port Nodes in Network". Next, enter the highest number DPM you have connected to the PC (see DPCM - Door/Port Chart). Return to the main menu. Enter option 6, "Monitor Current Events". The Monitor Events Screen will be displayed. There will be at least three "System 10 administrator events" displayed.

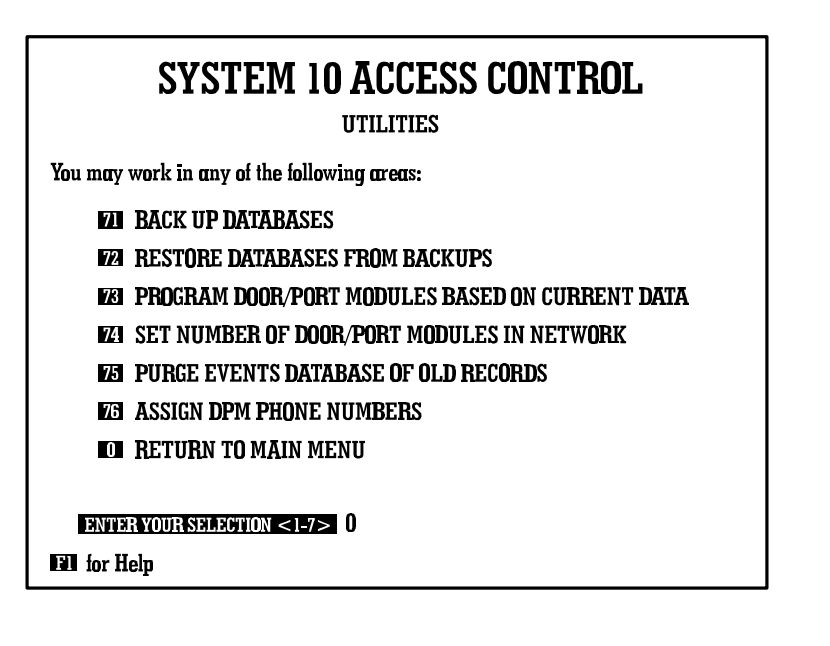

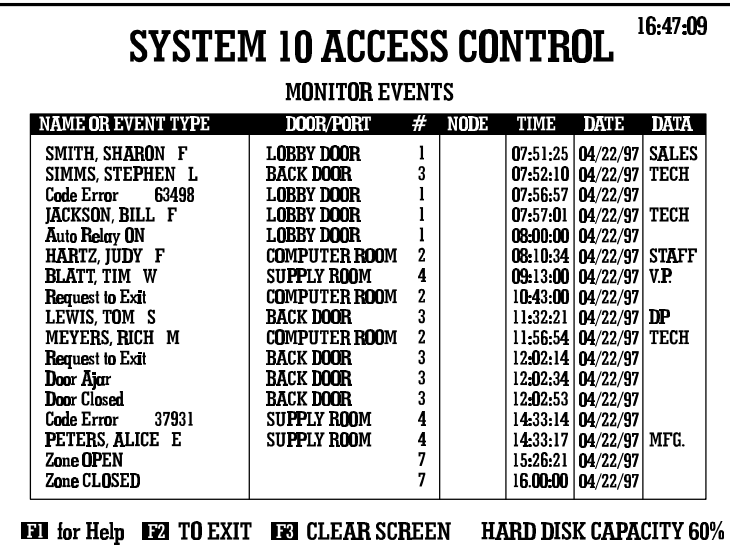

#### **Establishing Communications Between the DPMs and Your PC (continued)**

Press the F10 key to bring up the Communications Window. The communications window displays the present status of each DPM. Under normal operations, the communication window will show one attempt with a count between 0 and 9 checked communications. If the count is incrementing for any of the DPMs, there is no communication between that DPM and the PC. After the count reaches 10, the PC will make another attempt to establish communications with the DPM. When the PC has made four attempts, the DPM is considered down or least unable to communicate with the PC. The DPM Down Screen is displayed and shows all the DPMs that are, at the present time, not communicating with the PC. From the DPM screen, press any key to continue. (It may take five minutes to detect a communications failure when initially powering up the PC.)

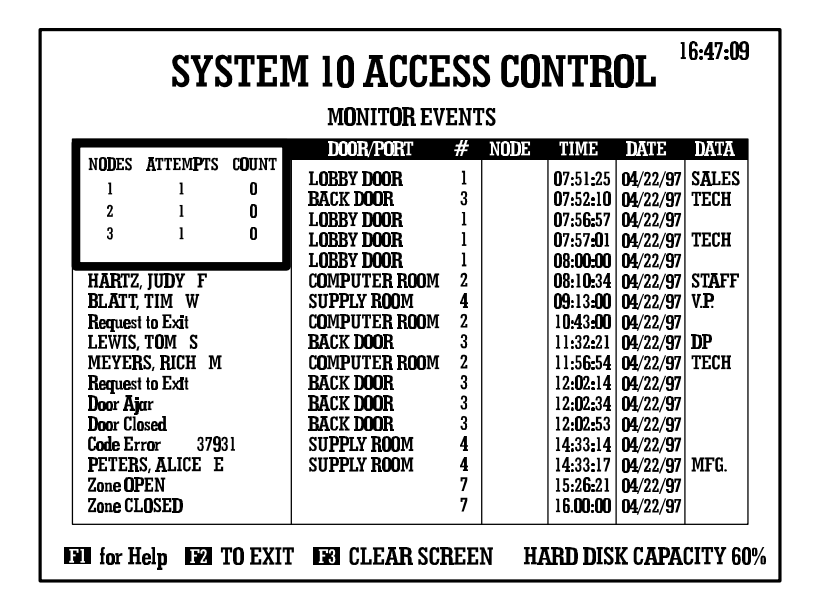

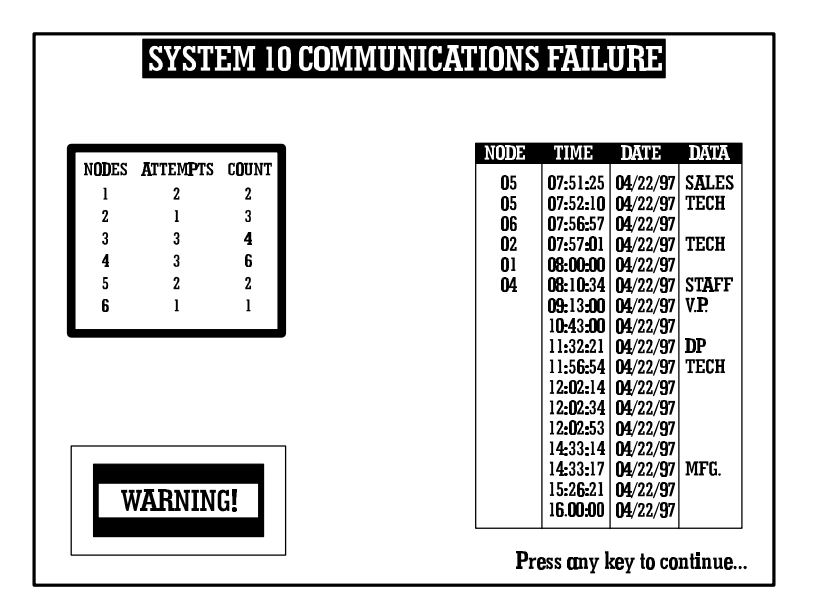

**Establishing Communications Between the DPMs and Your PC (continued)**

Go to each of the DPMs you have connected to the PC and press the reset button. The reset button is located on the lower left side of the printed circuit board above the fuses. This should start communications--if they have not already started. The DPM will take about one minute to perform internal tests before sending out its reset message.

# **CHAPTER 5 UPGRADING A System 4/5 TO A DPM**

# **Upgrading a System 4 to a DPM**

To upgrade a System 4 you must have a Corby model 4420 upgrade kit. The upgrade kit will include an EPROM, a RAM chip in a lithium battery socket, a IC chip extractor tool, and the two connecters needed to make the cable to connect to the PC.

#### **Power Down**

- 1) Remove the battery fuse (F2) or remove the battery from Terminals #4 and #5.
- 2) Unplug or disconnect the 16.5VAC transformer.
- 3) Wait 120 seconds for all power supply capacitors to discharge.
- 4) Voltage across Terminals #4 (+) and Terminal #5 (-) must be below 0.05 volts DC.
- 5) Touch Earth Ground (Terminal #1) to discharge any static electricity on yourself before touching any portion of the DPM.

#### **Replace the EPROM**

- 1)Locate the EPROM. It is located in the top right corner, just left of the Z-80 microprocessor. It is installed in a 28 pin socket identified on the PCB as "U6".
- 2) Remove the old EPROM from its socket. This is accomplished using a professional-type DIP extractor or it can be removed by using a very small screwdriver. Carefully insert the blade of the screw driver or DIP extractor between the EPROM and its socket. With a <u>rocking-pulling</u> motion, work the EPROM loose from the socket.
- 3)Align the EPROM pins. As shipped to you, the EPROM will not fit into the 28 pins of the socket. Ensure you are "static free". Grasp the EPROM at both ends and lay one row of pins on a flat surface. Gently apply pressure in a slight rocking motion until one side (14 pins) are perpendicular to the EPROM body. Then, do the same procedure to the other side. The main objective is to align all 28 pins so they are perpendicular to the EPROM body.
- 4)The notch in the EPROM body must be at the "TOP".
- 5)Line up the pins of the EPROM with the socket and using your fingers, gently press into place with a slight rocking motion. After the pins are aligned, the EPROM should press into the socket approximately 1/16 inch. Sometimes a pin will bend inward under the EPROM and not be readily noticeable. If this happens, remove the EPROM and reinsert it correctly.
- 6)If the EPROM is installed backwards, or if it is handled improperly, it will be damaged.

#### **Replace the RAM**

Locate the RAM. It is located at the top of the PCB, just left EPROM. It is installed in a 28 pin socket identified on the PCB as "U3". The RAM will come from the factory installed in the lithium battery socket and should installed in the PCB this way. Follow steps 2 - 6 in the previous section.

#### **Set Jumper J2**

Locate Jumper J2. It is located in the top center of the PCB, just to the left of the RAM. For a System 4 the jumper would have been set in the J1 position, remove it and install it in the J2 position.

#### **Power up the DPM**

1)Connect the 16.5VAC transformer to power up the unit.

2)Replace the battery fuse and/or reconnect the standby battery.

### **Upgrading a System 5 to a DPM**

To upgrade a System 5 you should have a Corby model #4421 upgrade kit. The upgrade kit will include an EPROM, a IC chip extractor tool, and the two connecters needed to make the cable to connect to the PC.

#### **Power Down**

1)Remove the battery fuse (F2) or remove the battery from Terminals #4 and #5.

2)Unplug or disconnect the 16.5VAC transformer.

3)Wait 120 seconds for all power supply capacitors to discharge.

- 4) Voltage across Terminals #4 (+) and Terminal #5 (-) must be below 0.05 volts DC.
- 5) Touch Earth Ground (Terminal #1) to discharge any static electricity on yourself before touching any portion of the DPM.

#### **Replace EPROM**

Follow the procedure in section 5.1.2 (Replace EPROM)

#### **Telecom board (4021)**

If you are using modems to communicate to the DPM, leave the Telecom board in place. If you are connecting directly to the DPM, remove the Telecom board. It is a small board mounted on to main board in the upper right corner. Remover the screw in the upper right corner of the telecom board. Remove the telecom board from the 50 pin header by carefully rocking the telecom board.

#### **Power up the DPM**

1)Connect the 16.5VAC transformer to power up the unit.

2)Replace the battery fuse and/or reconnect the standby battery.

# **CHAPTER 6 TECHNICAL DATA**

# **Importance of Earth Ground**

This system is a modern computing device and the Z-80 microprocessor operates millions of times per second. Voltage transients and lighting must be kept out of the system for proper, successful, and continued operation. This can only be done by diverting these high-voltage transients to a good earth ground. Therefore:

#### **DO NOT OPERATE THIS SYSTEM WITHOUT A GOOD EARTH GROUND**

Run at least a 14 ga. wire from a suitable earth ground to Terminal #1 of the System 10 DPM. A suitable ground could be a cold water pipe or building ground. The ground you use must be bonded to the main electrical ground as defined by the National Electrical Code. Proper bonding is required for safety reasons and to prevent flash over in an electrical storm. If you are not sure you have a good ground, measure the difference in ohms between electrical ground and your earth ground. If it exceeds 5 ohms, one of the two grounds is not a good earth ground and will need to be corrected. Ground wire runs should be as straight and direct as possible avoiding sharp bends.

When there is more than one System 10 DPM located together, you need to establish a single "unified ground" point" for termination of each DPM ground. This unified ground point then becomes the point to which all DPM, Terminal #1 connections are made. Never daisy chain a ground from one DPM to another. Remember that a voltage transient from electrical noise or lightning will always find the path of least resistance to ground. This path must be kept as short as possible to direct the transient away from the DPM.

Failure to properly install and use an earth ground renders all lightning, static and noise protection useless. Loss of programmed memory and erratic operation may also occur.

#### **Keypads**

All system keypads have an earth ground screw terminal for attaching the foil shield drain wire of the multiconductor cable. Do not connect this end of the drain wire to the metal keypad plate. Connect the DPM end of the foil shield to Terminal #1, which must be earth grounded.

# **Using Proper Wire**

Typical wire specifications for keypads, card readers, and Data Chips is an eight conductor, 22 AWG stranded multiconductor with overall foil shield; .032 in. (.81mm) PVC jacket, insulation thickness .010 in. (.25mm), mutual capacitance per ft. 25-30 pf/ft. 300v, 80 degrees (C), UL style No. 2464, CSA type SR-PVC. This wire must be multiconductor and not multi-twisted pair. It should be noted that all multiconductor wire has some overall twist, which is fine. The use of any other wire is experimental and not supported by Corby. The unused conductors can be spared but may not be connected to ground or doubled up with active wires. In some applications where not all features are used a cable with a smaller number of conductors can be used.

#### **Keypad Wiring**

Door/Port keypad installations require five conductors for the keypad, two conductors for LED, and one more conductor for Request-To-Exit. This is a total of eight. The two conductors that provide power to the door lock must be in a separate cable.

Maximum combined length for keypads on the System is limited to 4000 ft.

#### **Card Reader Wiring**

Card reader installations require five conductors for the reader, and three conductors for Door Ajar and Request-To-Exit. This is a total of eight. The two conductors that provide power to the door lock must be in a separate cable. The maximum wire length between a reader and a RIM is 500.

#### **Data Chip Reader Wiring**

Data Chip reader installations require two conductors for the reader, one conductor for the LED, and three conductors for Door Ajar and Request-To-Exit. This is a total of six. The two conductors that provide power to the door lock must be in a separate cable. The maximum wire length between a reader and an adapter is 500.

#### **Door Strike Wiring**

Door strikes that draw less than 1 amp can be wired to the system with 20 AWG solid or stranded wire for runs up to 50 ft. For longer runs or for door strikes that draw more than one amp, use 18 AWG, or larger, wire. **For DC door strikes wire a diode across the coil. The stripe side of the diode must go to the positive side of the DC coil, or you will place a dead short across out power supply.** See wiring diagrams. Power for all door locking devices must be supplied from external power sources, no aux power is available from the panel. AC door strikes are not recommended because they produce electrical noise and spikes that are difficult to eliminate.

# **Door Port Module (DPM)**

The DPM is a Z-80 based computer with 32K of EPROM and 32K of RAM. It controls four relays for access or alarm security control, accepts data from one to four keypads or card readers, monitors one auxiliary input, and provides one additional relay which will activate on any valid duress/hostage code and/or door open/ajar condition. The "and/or" condition described above is fully programmable and caution should be used in selecting the "and" condition.

#### **Housing**

The DPM is housed in an 18 ga. painted metal cabinet which measures 15 in x 11 in x 4 in (381mm x 279mm x 101mm). It weighs 12 pounds (4.5 kg.). The locking cover is hinged on the right side, and one key is provided. A 8.5 in x 10 in (216mm x 254mm) circuit board (PCB) contains all necessary electronics and two 18 position terminal blocks are mounted inside the cabinet on 1 inch standoffs, with six #4-40 screws. Connections to the system are made through the terminal blocks which utilize #6-32 pan head screws located on .312 in. (7.93mm) centers.

#### **Fuses**

There are three fuses located at the bottom left side of the PCB. F1 is the AC fuse rated two amps. F2 is the battery fuse rated three amps.  $F3$  is the LED fuse rated  $\frac{1}{2}$  amp. These ratings are calculated to provide protection to the DPM. Inserting fuses with different ratings can only cause problems and will void any existing warranty.

#### **DPM Reset**

A "watchdog" circuit constantly checks random areas of RAM and "checksums" current data. On occasion, this circuit will perform a "system RESET". This is known as a "warm/hard boot" and is a normal condition. It is rare but, if a problem occurs, a manual system RESET (warm/hard boot) can be performed by pressing the system RESET button located at the bottom left of the PCB. Memory is not affected by a "warm boot".

#### **Keypads**

Keypads used in the system consist of a three part assembly:

- 1)A 12 button keypad with a black plastic bezel, white plastic keytops with a double-shot molded insert. Buttons are numbered 0 through  $\overline{9}$  plus  $*$  and  $#$ . Button layout is standard touch-tone telephone format. MTBF is in excess of 1,000,000 cycles using conductive rubber technology with gold-plated PCB contacts. Decimal output is via a 13 pin header which mates to a BCD interface module.
- 2)BCD interface module. This interface PCB snaps on the rear of the keypad and converts the keypad decimal output to a negative common BCD output which is required by the DPM. Interface boards designed for use with Corby outdoor-weatherproof keypads are shipped with a plastic barrier which must be used during installation to weatherproof the electronics. It should be noted that the entire keypad assembly is a passive device with little, if anything, to fail.
- 3)A metal housing supports the keypad assembly. Corby manufactures different styles of housings including single-gang plates with LEDS, hidden-view housings, and two different types of outdoor weatherproof models.

#### **LEDs & Wires**

Any keypad connected to the DPM requires five wires plus shield for BCD data input to the DPM. Two additional wires are necessary for the first LED and one additional wire for every additional LED.

LEDS for indoor keypads include a built-in current limiting resistor in the plastic housing with operation designed for 10 to 14 VDC.

#### **Transformer**

The main power source for this system is a UL listed transformer manufactured by Revere Co., Part No. RT-1640. Primary 120V, 60hz, .48A / Secondary 16.5VAC, 40 VA. If the 16.5VAC output terminals are shorted, the fuse will open and the transformer will be useless. It should be noted that the fuse is almost impossible to repair as the case is ultrasonically welded and the correct fuse wire can never be found. Attempting to repair it is dangerous and also voids the UL Listing! It measures 2.75" x 2.625" x 3.875" (69.8 mm x 66.6 mm x 98.4 mm).

#### **Standby Battery**

Upon loss of AC power, a 4.0 Amp/hr fully charged standby battery will supply power to the system for up to 55 hours (almost  $2 \frac{\sqrt{2}}{2}$  days).

#### **Standby Time**

If AC power is lost, the system will operate normally at MAXIMUM usage for  $5\frac{1}{2}$  hours. Then the battery voltage will be too low for relays and ports to work. This assumes that all relays are "pulled in" for the entire 5  $\frac{1}{2}$  hours.

If your system uses door strikes with intermittent operation, the stand by time will increase to a maximum of 55 hours. Relay contacts that are electrically being held "closed" will "open". The memory will retain programmed data because the RAM is backed by an on board lithium battery socket (smart socket).

#### **Battery Replacement**

Modern maintenance-free sealed lead acid rechargeable batteries have an approximate life of three to five years, or 1000 charge/discharge cycles. When replacement is necessary, the battery must be replaced with a lead acid type of the same capacity (i.e. = 12 volts, 4 amp/hrs.). The connecting wires require .187 inch quick disconnect tabs. The recommended battery measures 3.5 in. x 2.75 in. x 4.0 in. and is manufactured by YUASA Battery Co., LTD., Part No. NP4-12. Installing a battery with less capacity will degrade the standby performance times and likewise installing a battery with more capacity will increase stand by time.

**CAUTION!** Do not use dry cell or ni-cad batteries. They may explode if connected to this system.

#### **Testing The Battery**

After the battery has been charged for at least 24 hours, the voltage measured across the battery terminals with the charging circuit still connected should be 13.5 to 13.8 volts. A digital voltmeter is required for this measurement.

To test the quality of the battery, disconnect the battery from the system and attach a 33 ohm, 10 watt resistor to the battery terminals with jumper leads or test clips. Measure the battery voltage with a voltmeter. If after 60 seconds, the voltage falls below 12.0 volts, the battery should be replaced. CAUTION! The 33 ohm resistor will get hot if the battery has a full charge!

# **CHAPTER 7 TROUBLE SHOOTING**

#### **Before You Start**

Connect an AC ammeter in series with the 16.5VAC transformer and DPM Terminal #2. Apply AC power to the DPM. If the AC current exceeds 800 ma, **abort the test** and check carefully for shorts and/or mis-wires. Typical AC current for an DPM is only in the range of 80 to 140 ma with no relays active.

In the Appendix section of this manual, locate a Figure 2 (Terminal descriptions and test points). This figure has all test points marked and is necessary if you will be taking any voltage measurements other than AC voltage and current.

The first test is a "no load" test. For accurate voltage and current data, there may not be any relays activated or in the latched position. If you are testing a system that is already in full operation, caution should be taken in testing because any latched relay will be tuned off. If the optional anti-passback feature is installed and activated in this system, all active data "flags" WILL be lost. When you bring the system back "on-line", your end results may be experimental because a person in an area may not be able to exit.

# **Check Volts And Current**

Checking the AC current at this time is optional. This should have been done during the initial wiring of the transformer. An AC ammeter should already be in series with the AC transformer and DPM Terminal #2. If current exceeds 800 milli-amps disconnect AC and DC power. Check for shorts & mis-wires.

Relays or LEDs may or may not be active while taking these measurements. Using the picture of the circuit board, locate the exact test point locations required. Place a digital voltmeter between DPM Terminal #5 and the following test points on the next page.

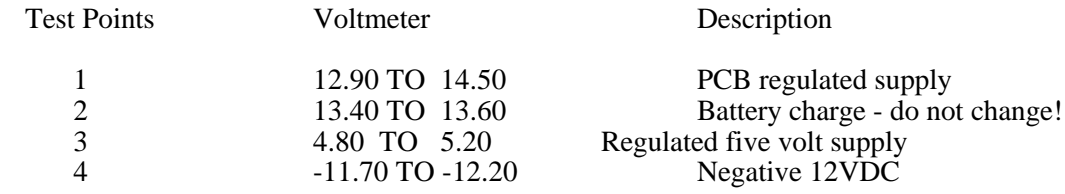

AC current should be 0.80 - 0.140 Amps. This ends the no-load voltage tests.

#### **Reset**

To test Reset, press the white button located on the left side of the PCB above fuses. On the PC a DPM RESET event will be received within 40 seconds and can be displayed by going into option 6 "Monitor Current Events".

**NOTE:** System is now ON-LINE and ready to accept user keypad data.

# **Testing User Keypads**

The following is a "run time" test and it checks all the user keypads in the complete system. System keypads use a negative BCD encoding scheme and it is only necessary to test keypad digits 0-1-2-4-8 to verify the data lines. This test assumes the default code length of five digits is in use but it is possible to run this test with a four digit code by not using the digit "zero" in the code sequence. You must use the "#" to clear the keypad buffer. There may NOT be a user code of 01248 or 1248 currently programmed in memory.

To ensure all wires are intact and connected properly, you must go to each keypad in the system and clear that keypad buffer by touching the #. Then enter the code of 0-1-2-4-8.

To see the results of the 0 - 1 - 2 - 4 - 8 sequence, select the "Monitor Current Events" option on the System 10 computer. For each keypad tested, a code error message should appear showing the code 01248. If any other code is displayed for a port, that port's keypad is either mis-wired, defective or both.

### **Testing the RIM**

The RIM has two LEDs and a push button to help in troubleshooting card reader problems. Set the facility code to 00 and press the RIM test button. "Code Error 01248" should appear on the monitor.

The Strobe LED should flash continuously. This shows that the RIM is receiving the Strobe output from the DPM. If this LED is "on solid" or "off", check that the blue wire from the RIM is connected to Terminal #5 on the DPM and that the RED wire from the RIM is connected to DPM Terminals #11, #12, #13, or #14. Also, if the LED is off, check to see that there is 12VDC on the first two terminals of the RIM labeled "+12 IN" and  $"(-)"$ .

The RIM is a microprocessor based module and does not decide whether the card is valid or not. The validity of a card is decided by the DPM. However, the RIM can determine if the data is the in the correct format, if the parity is correct, and if the fixed fields within the data are correct. From these checks the RIM can determine if the data is good or not and will send out the proper flash pattern to the reader LED.

The Reader LED should flash when a card is read at the reader. The flash is also sent to the LED output terminal on the RIM so it can be seen at the reader. There are two types of flashes, a "good read" flash and a "bad read" flash. The good read flash is one burst of quick flashes about one second long. The bad read flash is four bursts of quick flashes about a half a second long, each separated by one second of the LED being off. Listed below are the three possible LED flash patterns:

**Bad Read Flash** - the RIM received data but the data was bad. The problem could be at the reader, in the wiring between the reader and the RIM, or the type of card being used. Check: 1. That the reader and the type of card used match the jumper setting on the RIM. 2. That Data  $\overline{0}$  (D0) and Data 1 (D1) are not reversed. 3. That there are no shorts or opens in the wiring between the reader and the RIM. 4. That the shield from the cable between the reader and the RIM goes to earth ground. 5. That the reader voltage is correct.

**Good Read Flash** - the RIM received data and it determined that the data was good. If no event is recorded at the System 10 check the system programming: 1. That the port is set up for card only. 2. That the port is not under time schedule control. 3. That the facility code is set for the cards you are using. 4. That the five digit code number on the card is programmed as a valid user.

**Good Read Flash followed by the LED turning on solid for the relay time** - the RIM received good data and the System 10 recognized a valid code and operated its relay.

### **Testing the Data Chip Adapter**

The Data Chip adapter has a LED and a Test Point to help in troubleshooting. The LED on the adapter will flash several times whenever a Data Chip is successfully read, provided the Batch ID number was already programmed in the adapter. The LED flash is also at the reader LED. The Test Point can be used at anytime in place of the reader and consists of a vertical metal contact next to an exposed pad area on the printed circuit board of the adapter, labeled TP1. To read a Data Chip or set its batch ID number, place the edge of the Data Chip on the pad and lean the smaller flat surface against the vertical metal contact.

If the LED does not flash, check for 12VDC power on the  $(+)$  and  $(-)$  terminals. Try reentering the batch ID number. Check the wiring between the reader and the adapter for shorts or opens. Try using the Test Point instead of the reader with the wire on the Data terminal disconnected. If none of these steps correct the problem, try a cold reset of the adapter. First, remove power then install jumper J1. Next power up the adapter. This will reset the adapter and erase all batch ID numbers. The batch ID numbers must be programmed again before the adapter will read Data Chips.

If the LED flashes but the port relay never operates and no event is recorded, check the programming of the System 10 and the wiring between the adapter and the DPM. The programming steps necessary for the Data Chips to be read by the System 10 are: First, the port must be set to keypad or data chip mode. Next, the port must not be under time schedule control. Finally, the five digit code number on the Data Chip must be programmed as a valid user in order for the relay to operate.

#### **Communications**

The System 10 PC and Door/Port Modules (DPM) are connected by a 300 BAUD RS-232 serial link when hardwired together. This link can is accomplished using a direct 3 wire connection for distances under 500 feet. By using short haul modems, a hardwired link can be extended to over a mile. (Short haul modems require four wires) If wires cannot be run between the System 10 PC and the DPM, a telecommunications board (4021) and modems can be used to make the connection using ordinary dial-up phone lines.

System 10's communication link is based on one device "listening" while the other device is "talking". When one device ignores the other, a communications failure results. The following sections provide instructions on correcting this communications problem.

The PC must have one or more Door/Port communications Modules (DPCM) installed in it. Each DPM has one serial port which communicates with the PC. Connecting a DPM to a channel on one of the DPCMs is how the System 10 determines which Door/Port is communicating.

#### **The RS232 Quick Tester**

Included with the System 10 is a RS232 Quick Tester. This is a small device with two 25 pin RS232 connectors on either side and LEDs (Light Emitting Diodes). By placing this device between the DPCMs cable and the cable that goes to the DPM, you can monitor the communications between the DPM and the System 10 PC. When this device is in place several of the LEDs will light. There should always be four pairs of red and green LEDs on. These four LED pairs are:

TD - Transmit data (data being transmitted by PC)<br>RD - Receive data (data being transmitted by DPN (data being transmitted by DPM) RTS - Request to send (not used) DTR - Data set ready (not used)

All four pairs should have the green LED on in the quiescent (non transmitting) state. The RTS and DTR LED pairs should always have the green LED on. The TD and RD LED pairs will switch red while transmitting.

#### **Door Port Communications Module (DPCM) Testing**

Depending on your configuration, you will use one of two software testing programs. The Digitest software is on the installation disk and is used with the newer style PC8/e board. The software program used to test the older style PC/8 board resides on the utilities disk. On older boards, it checks all the DIP switch settings, then it checks if the individual channels of the DPCMs can communicate with each other. A Null Modem is provided as a coupling device when DPCM channels are connected together. See DPCM Test Routine.

#### **System 10 Communications Protocol**

PC Originated Messages - The PC sends out two types of messages, a nine byte command and a one byte token. The commands are used by the PC to change the user data in the DPM. The tokens are the PCs response to any DPM message.

A PC originated message as viewed by the quick tester:

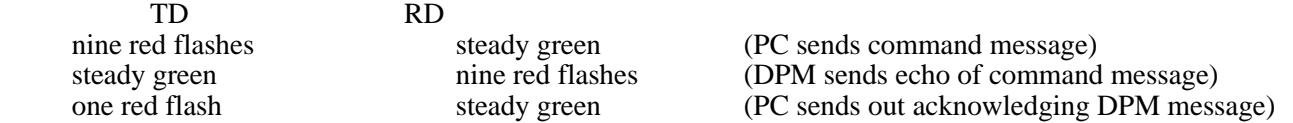

DPM Originated Messages - The DPMs sends out two types of messages both are nine byte messages. The messages are an event message which is transmitted every time an event occurs on a DPM and a command received message which is an echo of the command sent by the PC.

A DPM originated message as viewed by the quick tester:

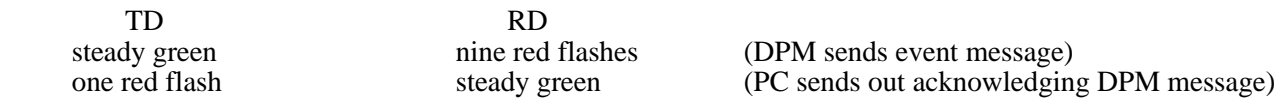

#### **Automatic Communications Monitoring**

The PC continuously checks that each DPM is communicating. The PC sends out a command to each DPM about every 30 seconds. If the PC does not receive the proper response it will try sending a command three more times in 10 second intervals. If the PC still has not received a proper response after the fourth try it generates a communications failure event and displays the DPM Down Screen to let the user known that a DPM has stopped communicating with the PC.

#### **Using the Quick Tester**

The Quick Tester can be used to determine where a System 10 problem exists. A communications problem could be in PC, the DPM, and the wiring between the PC and the DPM. Install the Quick tester in the cable of the DPM that is not communicating, then use the table below to determine where the problem is.

#### **TD - no LEDs on** .

Check connection between the DPCM connector and the DPCM eight cable connector . Check connection between DPCM cable and quick tester.

#### **TD - Red LED on steady**

Run DPCM tester program.

#### **RD - no LEDs on**

Check cable from DPM to PC for open on pin 3, having pins 2 and 3 reversed, and a short between pins 3 and 7.

#### **RD - Red LED on steady**

Power down DPM.

#### **RTS or DTR - no LEDs on**

Check connection between the DPCM connector and the eight cable connector. Check connection between DPCM cable and quick tester.

#### **RTS or DTR Red LED on steady**

Run DPCM tester program.

#### **TD is green, does not respond to any DPM messages on pins 7**

Check cable between DPM and PC for an open. Run DPCM tester program.

#### **RD is green, does not respond to any PC messages or token**

Check cable between DPM and PC for an open on pins 2 or 7.

#### **TD and RD appear to communicate correctly but no communication seems to be taking place** Check cable between DPM and PC for an open on pins 7. Run DPCM tester program.

#### **Troubleshooting Communications Problems**

Use the quick tester to find the communications problem. Switch DPM channels on the PC to determine if the problem is with the DPM or the DPCM channel. If you have a DPM currently communicating with the PC, switch the cable that connects the DPM to the PC with the cable of the DPM that is not communicating. If you do not have a DPM currently communicating, move the cable to the next unused channel, then use option 77 "Assign DPMs to DPCM channels" to program the PC to look at that channel. When you switch the cables, if the communication problem follows the DPM, the problem is the DPM or the cable from the DPM. If the problem stays with that channel the problem is in the PC or the eight connector DPCM cable.

If the problem is on the DPM side, check both connectors against the System 10 wiring diagram and make sure the connections are good. Also check the cable for shorts and opens. If the cable is not the problem, make the four voltage checks found in Figure 2. If the voltages are not the problem the next step is to press the reset button on the DPM. When the reset button is pressed the DPM will clear all the buffers, check memory, and reset the microprocessor. Clearing the communications buffer or resetting the microprocessor may start the DPM communicating. When the DPM checks its memory and finds that the memory is bad, it will clear its memory. If the DPM is working fine and you press the button and memory is cleared the DPM will stop working until communication is reestablished and the user data can be downloaded to the DPM. The last resort is to power the DPM down completely, removing AC and battery.

If the problem is on the PC side, check the connection of the DPCM cable and the 78 pin connector on the DPCM. The connectors must be mated properly and screwed down. If the connections are ok, run one of the DPCM tester programs.

# **APPENDIX A GLOSSARY**

# **Terms Used In This Manual** ABA American Bankers Association. This association sets a standard used in Magnetic stripe credit cards. The standard format uses specific start and stop characters and typically uses track two of a four track card. Example: ABA track two format. AC Alternating Current used to power devices. AMP A measure of current for AC and DC voltages. A milliamp (ma)  $= 1/1000$  of an Amp. ANTI-PASSBACK A feature that prevents a user from giving their code to someone else. A user code must be used to enter then exit before it can be reused to enter again. This feature requires one port for entry and a second port for exit. AWG American Wire Gauge, usually denotes the size of wire used in system. AT Designation specifying an 80286 based personal computer. BATCH A group of users with the same door permission and restrictions. A group of Data Chips with the same batch ID numbers. BAUD RATE Speed at wich serial data is transmitted. 14,000, 9600, 2400 etc. BCD Binary Coded Decimal. A parallel method of encoding digital data. BONDING As it applies to grounding. The joining of metal parts in a building (beams, plumbing, grounds, etc.) to form an electrically conductive path to earth ground for safety. CODE A sequence of digits which are sensed by the system when the user touches the numbered keypad buttons. CODE 39 A Bar-Code symbology also known as "code 3 of 9". This is the only one of many "standards" recognized by the System 10. COMMAND An instruction. Tell the system to perform a function. CARD A plastic card containing user ID information. Cards come in four different technologies: Bar Code, Magnetic Stripe, Proximity and Wiegand. Cards are inserted into, swiped through, or presented to a reader. CSA Canadian Standards Association which sets standards for conductor style and temperature ratings.

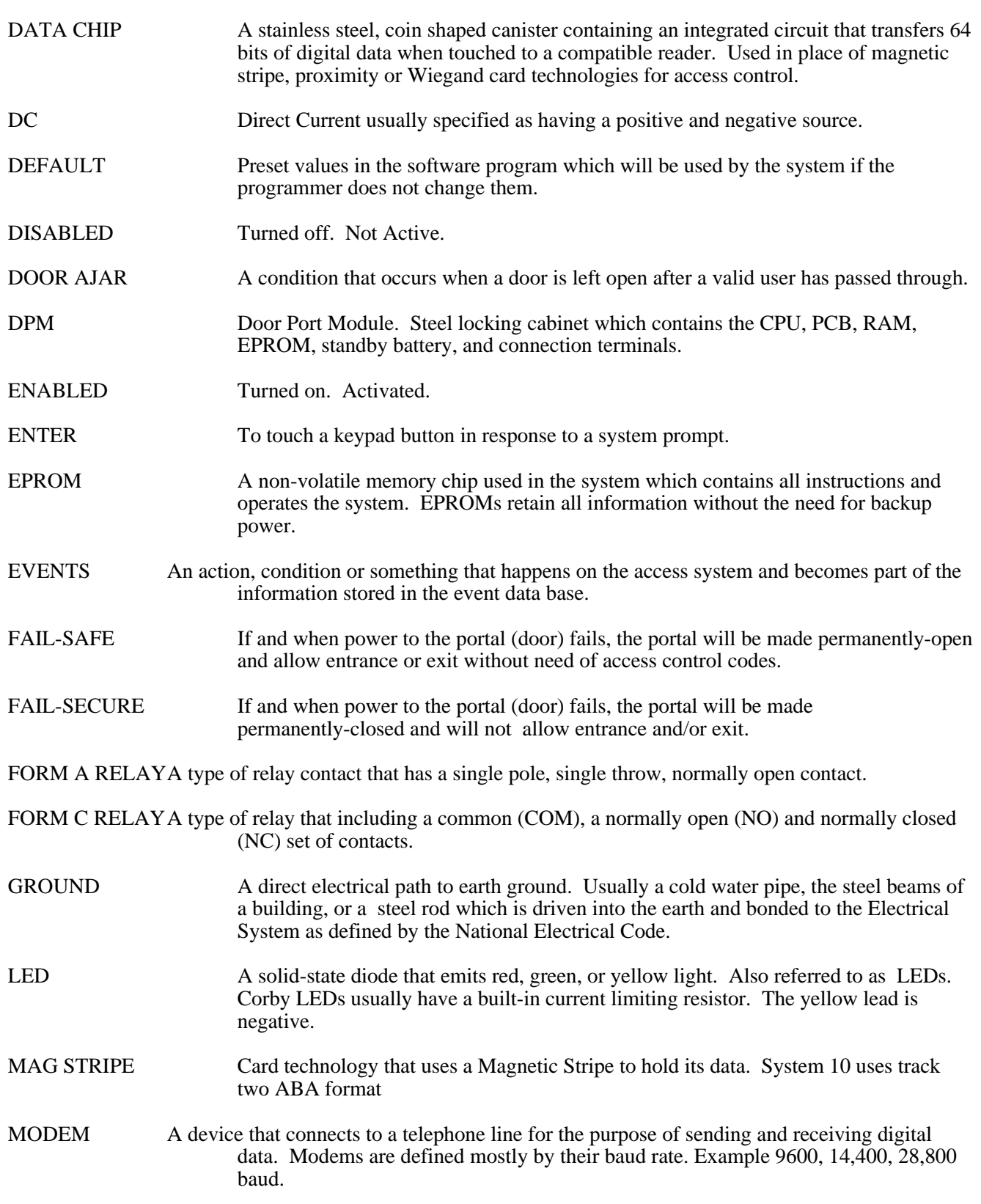

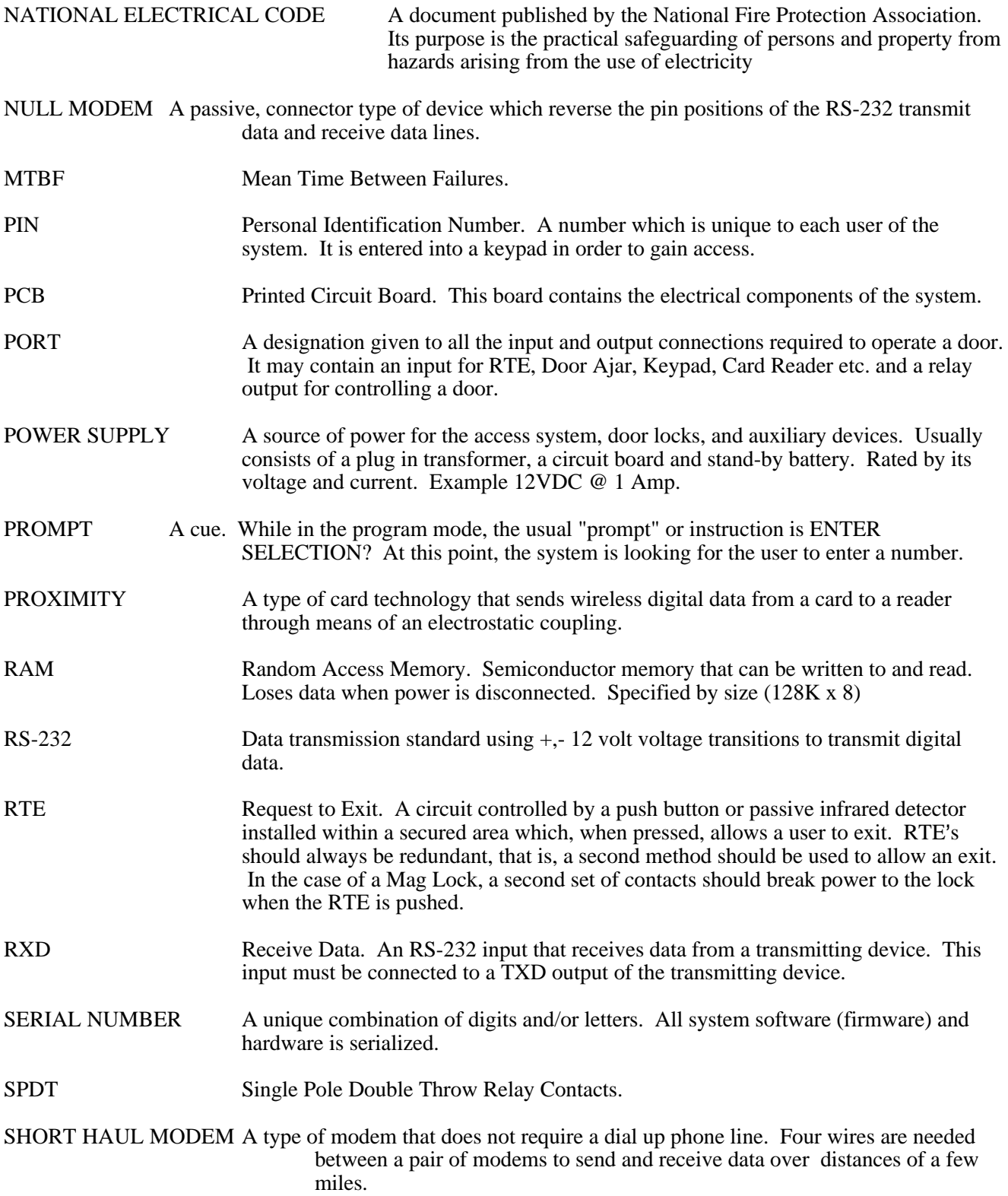

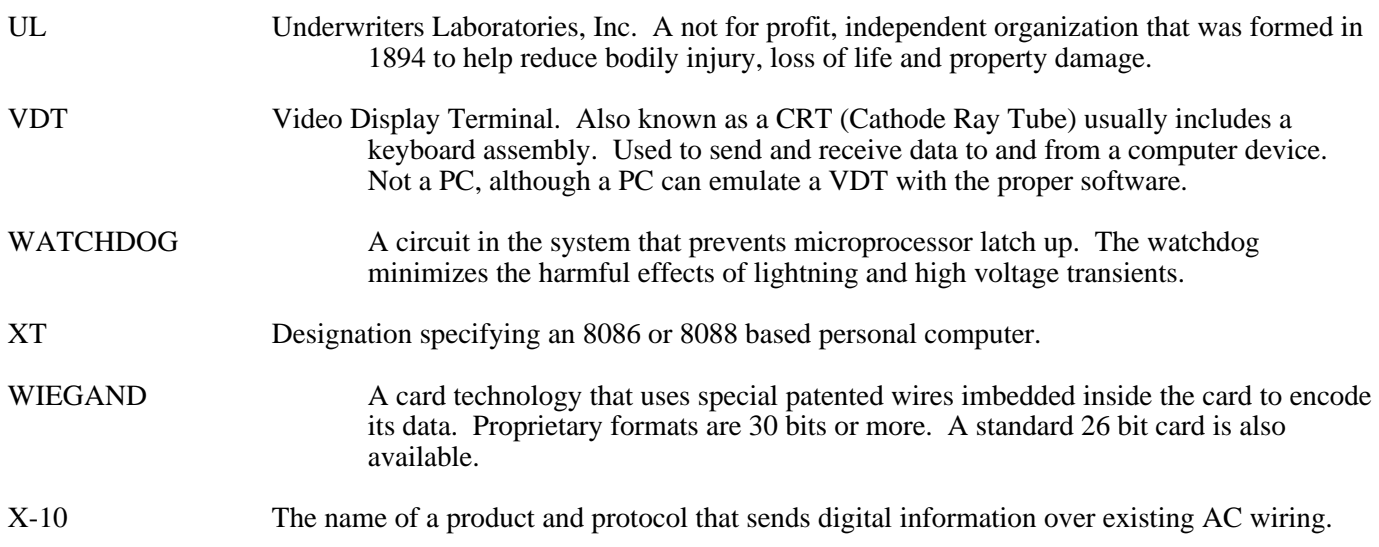

# **FCC Compliance**

This equipment generates and uses radio frequency energy. If it is not installed and used properly in strict accordance with the manufacturer's instructions, it may cause interference to radio and television reception. It has been type tested and found to comply with the limits for a Class A computing device in accordance with the specifications of Subpart J of part 15 of FCC rules, which are designed to provide reasonable protection against such interference in a commercial installation. However, there is no guarantee that interference will not occur in a particular installation. If this equipment does cause interference to radio or television reception, which can be determined by turning the equipment off and on, the user is encouraged to try to correct the interference by one or more of the following measures.

- 1) Reorient the TV or radio antenna.
- 2) Relocate or move the system away from the receiver.
- 3) Plug the transformer for the system into a different outlet so that the receiver and the system are on different branch circuits.
- 4) If necessary, the user should consult the alarm dealer, installer, or an experienced radio/television technician for additional suggestions.

The user may find the following booklet prepared by the Federal Communications Commission helpful: "How to Identify and Resolve Radio-TV Interference Problems." This booklet is available from the U.S. Government Printing Office, Washington, DC 20402, Stock #004-000-00345-4.

# **APPENDIX B DPCM TEST**

#### **Introduction**

This appendix documents the System 10's Door Port Communications Module (DPCM) test. This test is used to verify the correct operation of the System 10 PC with the DPCMs installed. By running this test, you will ensure that all rocker (dip) switches on the DPCM cards are set correctly and that all cables exiting from the DPCMs are functional.

# **Test for the PC/8, the larger (full sized) Digi board**

#### **Running the Test for the PC/8**

To run this test you will need the Corby Utilities diskette, Null Modem and the RS232 Quick Tester supplied with the System 10. You also need a small screw driver.

To begin the test, boot or reset the PC. Put the utilities disk in drive A. From the "A:>" prompt, type TEST followed by the Enter key. When the test routine starts, the routine will prompt with the question: Are you running the test on an AT  $(Y/N)$  ?. At this prompt type "Y", if your System 10 PC is an AT, 386, or 486 compatible computer. Type "N" if your computer is an older XT compatible computer.

The test will then prompt you with the question: Do you have the communication boards installed (Y/N) ?. The communications boards are also known as DPCMs. If the DPCM board(s) are installed, type Y to continue the test.. If the DPCM boards are not installed, type N to exit the test.

If you typed a Y at the last prompt, the test will prompt you with the question: How many boards do you have installed (1 - 4)?. Enter the number of DPCMs that are installed inside the System 10 PC, only the numbers 1 through 4 are acceptable. After you have made your entry, the test will begin the "Communication Port Address Dip Switch Test", followed by the "Communication Port Transmission Test".

#### **Communication Port Address Dip Switch Test**

This test interrogates the DPCM's dip switch settings for each port. Each DPCM has 8 ports numbered 0 through 7. A port, in terms of the DPCM, is where data communications from the PC to the Door/Port Module (DPM) begin. Each port has a series of switch settings determining the attributes of the port's communications, rate of transmission, number of data bits, etc. In order for System 10 to function, each one of these ports must have its switches set correctly. For more information on setting these switches, please refer to Figure 27 (Switch & Jumper Settings).

If all rocker switches are correct, the message All Port Switches OK will appear at the bottom of the screen followed by the question: Would you like to test the communications ports  $(Y/N)$  ?. If you type Y, the Communication Port Transmission Test will begin. If you type N, the test routine will be exited and a "A:>" will appear.

If there are rocker switches that are incorrectly set, the word BAD will appear after the port number. The message Errors Found in Port switch Setup will also appear followed by the question: Would you like to print the Port Switch Corrections ? (Y/N). Typing N will terminate the test and return control to MSDOS. Typing Y will cause the PORT SWITCH CORRECTIONS report to print. This report will provide a diagram for each set of incorrectly set switches. If the set of eight rocker switches is correct, the message Rocker switch [x] is set correctly will be printed.

To correct any rocker (dip) switch settings, you must turn off the System 10 PC. Remove the card carefully by first removing the large connector with all the cables. Then remove the screw that holds the DPCM securely to the backplane of the PC. Gently pull the DPCM card out of the PC's slot. After the card is out, change the rocker switch settings to the corrections noted on the Port Switch Corrections report. Re-insert the card and re-start the test routine.

#### **Communication Port Transmission Test**

This test checks the transmit and receive capabilities of the ports of the DPCM. You will need the NULL Modem and the RS232 Quick Tester. This test requires you to insert the null modem and RS232 Quick Tester between the odd-even cable pairs of each DPCM. The test routine then sends and receives a message through each port and reports a GOOD or BAD status. The test advances through each odd-even pair until all ports are tested.

The test begins when the message appears on the bottom of the screen "Install null modem between Board 0 cable 1 and cable 2 - Press Enter when null modem is connected". Insert the null modem between these two ports and press the Enter key.

NOTE: With multiple DPCM boards installed, make certain not to mix the cables from one DPCM with the others, since all cables for each DPCM are numbered 1 through 8 from the factory.

If the ports are operational, GOOD is displayed beside the corresponding cable number on the screen. BAD is displayed if the port failed the communications test. If the port fails this test, re-check the connections to the null modem and Quick Tester. Verify the LED status displayed on the Quick Tester, check cables for signs of breaks or cuts and repair if necessary, then retry the test.

When all cables are tested the test will return control to MS-DOS and print an "A>" on the screen. If all the ports have tested "good", you are ready to install and run System 10.

# **Test routine for the PC/8e, the smaller (half size) Digi board**

#### **The Digitest communication board test for the PC/8e**

The Digitest program is installed into the SYSTEM10 directory as part of the System 10 installation procedure. It is not located on the utilities disk. The install procedure for PC/8e boards requires that the Digitest program be run before System 10 can be started. After the install program is rebooted, it will automatically prompt you to run the Digitest program. Choose "y", because you cannot run System 10 until you do. To re-run the Digitest program anytime after the System 10 has been installed, change to the SYSTEM10 directory and type "digitest" then press <ENTER>. The Digitest program has two functions: It preforms a loopback test on the ports of the PC/8e board(s) and creates or changes the PC/8e configure profile file. It is used to add or remove PC/8e cards or to test the PCS ports if there is a communications problem.

While running this program, the menus are activated by either typing in the highlighted character of the selection you want, or moving the light bar with the arrow keys until the desired selection is highlighted, then press <ENTER>. You may also select with the mouse by a double-click of the left mouse button. At any time, you may press <ESC> or click the right mouse button to leave a menu. To pull up a help screen press <F1> or click the middle mouse button. Not all the menus have associated Help, but most do.

#### **Configure, add, or remove cards**

This option lets you create or change the Configuration Profile file. The Configuration Profile file is used to initialize the PC/8e boards on boot up. This option does not scan the PC for PC/8e boards or change the configuration of the boards directly. This option only affects the Configuration Profile file so, for the changes to take effect, the PC must be rebooted. Once you have selected this option from the main menu, a screen will come up that says "Now reading the Configuration Profile, wait, the screen will flash once." After reading the Configuration Profile, the Configuration Option screen is displayed. This screen shows the four possible DPCM boards, what type of boards they are and the I/O port they are located at. The memory address for the communication driver used by the PC/8e boards is also shown. All this information can be changed. At this time only the PC/8e is supported.

The default configuration is for one DPCM, type PC/8e at I/O port address 100h using memory address D0000- D1FFF. If you do not know of any conflicts with these settings, try them first, they will probably work. You do not have to use this option unless you have an address conflict or multiple DPCMs. If you have more than one DPCM, then set the board type to PC/8e for the additional boards and set the I/O ports to the next available address.

To set the board type, select the board you want and press <ENTER>. A window will display the different board types. Only the PC/8e is a valid choice. PC/2e, PC/4e, and PC/16e are not supported. Highlight PC/8e and press <ENTER>. To remove a board, highlight the dashed line selection and press <ENTER>.

The I/O port address of a PC/8e board is set by the four position dip switch DS1. It is located in the upper right hand corner of the PC/8e board. Each PC/8e board must have a unique I/O port address. The I/O port address must not be used by any other hardware in the PC. See table B.3 for valid dip switch settings.

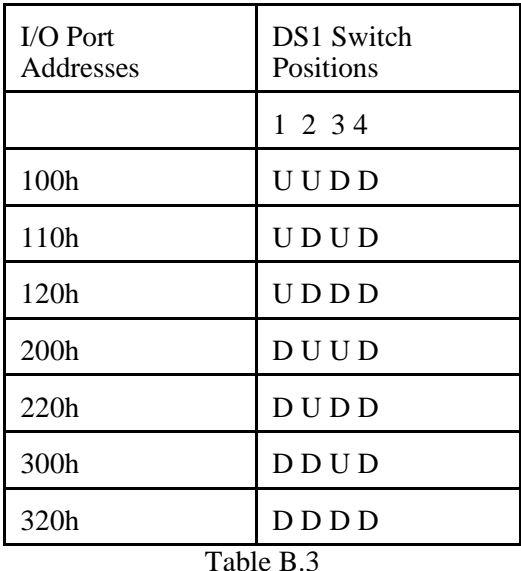

The Configuration Profile must match the I/O port address set by dip switch DS1. To change an I/O port address, select the port you want to change and press <ENTER>. A window will display a list of I/O port address. Highlight the I/O port that matches the address set on DS1 and press <ENTER>. To remove an I/O port address highlight the dashed line selection and press <ENTER>.

To change the memory address of the Communications Driver select it and press <ENTER>. A window will display a large list of memory addresses. Highlight the memory address you want and press <ENTER>. You only need one memory address no matter how many DPCMs you have installed. The memory address you pick must not be used by any other hardware in the PC. If you have a conflict, try memory addresses in this order: From the E's, then the C's, D's, B's, A's, 9's, and lastly the 8's.

When you are done with your changes to the Configuration Profile, choose the "Write New Driver" selection and press <ENTER>. A message will come up saying "Now building new configuration", wait, the screen will flash once." A window will display showing you the changes that need to be made to your config.sys file. You can choose to have the changes done automatically or do them later. You must reboot the PC for the changes to take effect.

#### **Loopback functionality test**

This option lets you preform loopback tests on ports of the DPCM(s). The loopback test allows one cable to be connected to another cable, looping the signal back into the PC. A loopback test of all ports must be done before System 10 can be run. A null modem (a special connector) is used to switch the transmit and receive pins so the transmit pin of one cable will connect to the receive pin of the other. All the cables have male connecters so the null modem shipped with the System 10 has a female connector on each end. Use the null modem that came with the System 10 to do the loopback test. Once you have selected this option from the main menu, a sub menu and diagram of the loopback cable hook up will be displayed. The diagram shows a generic null modem and a gender changer. If you have the null modem that came with the System 10 you do not need the gender changer. From the sub menu you can choose an automated test or a manual test.

The automated test will preform a test between cable #1 of DPCM board #1 and all other cables. You will be prompted to connect each cable to cable #1 of board #1. The first test is between cable #1 and #2 of board #1. When you have these cable connected together (use the null modem) press  $\leq$  ENTER $>$  or press a "T" to start the test. A graphic will display and show you the progress of the test. After a successful test, you will be prompted to connect cable #1 and #3 of board #1. The tests will continue in sequence until all ports are tested. If a port fails, the test will display which port was bad. The automated test will stop at the first failed port. To test the remaining ports, use the manual test.

The manual test is the same test as the automated test except that you can select which two cables to test. To do a series of tests you must manually change the two cables being tested each time. This test does not stop at the first failed port.

The RS-232 tester that came with the System 10 can be used during this test . It will give you a visual indication of what is happening during the test, which is useful to troubleshoot a failed port.

#### **Summary of cards installed**

This option reads the configuration driver. It displays what is entered and saved in the "Configure, add, or remove cards" option. If you have a problem, this information will be useful to a Corby technician.

# **INDEX**

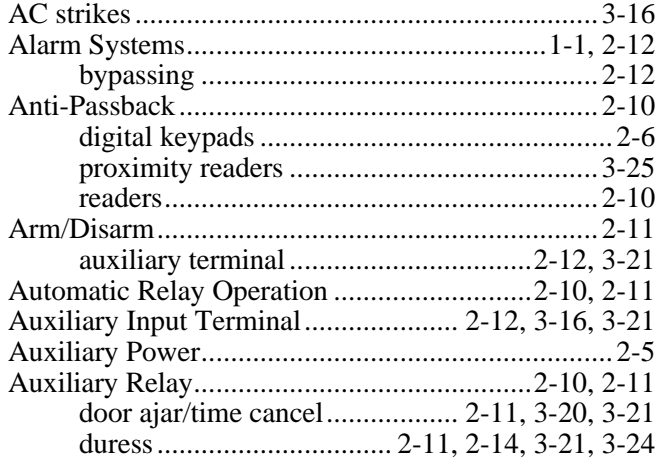

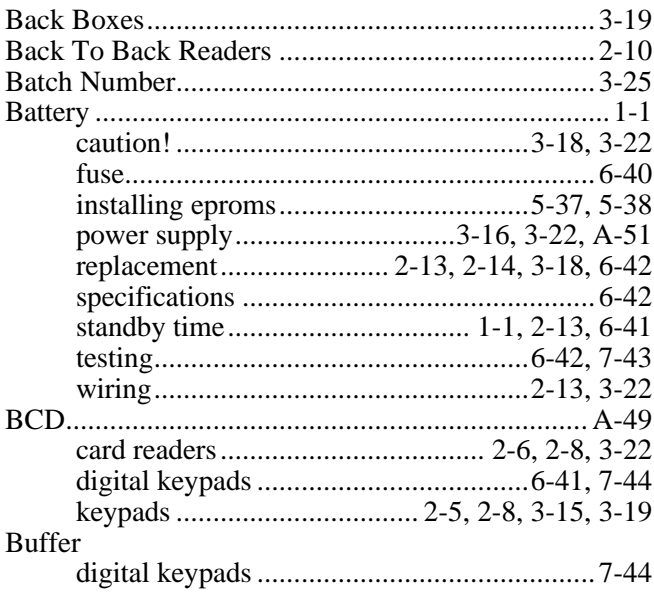

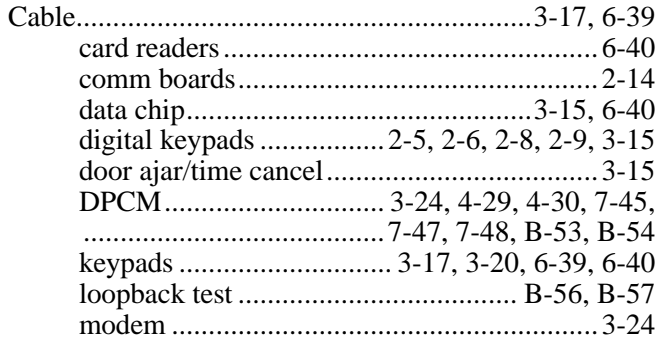

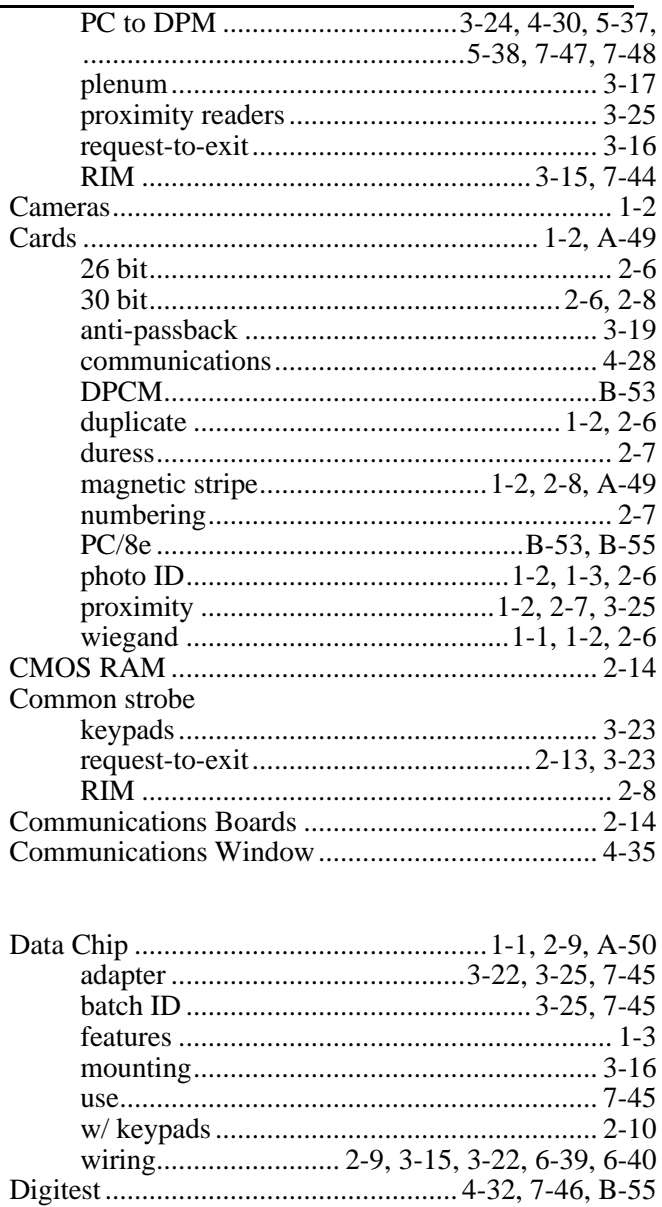

Diode

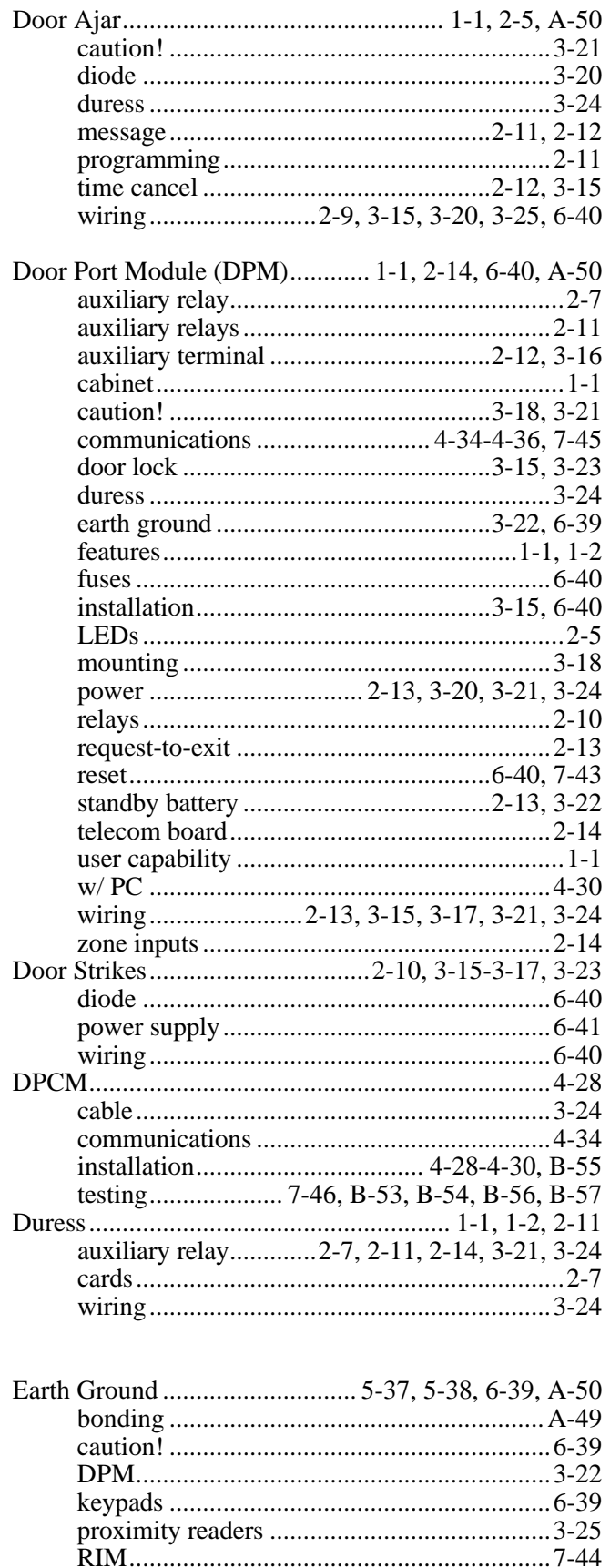

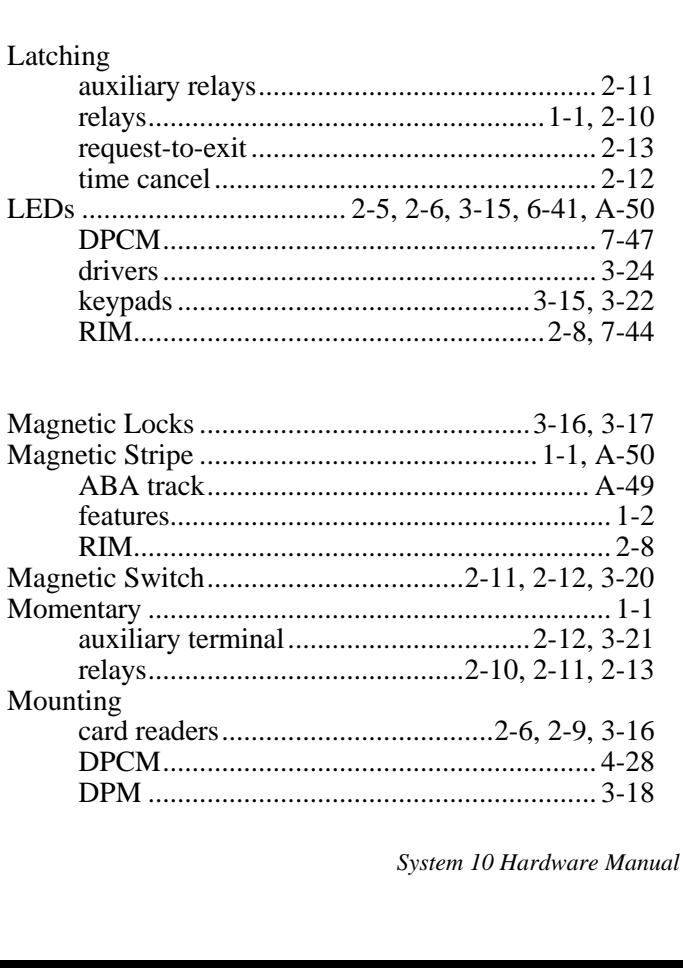

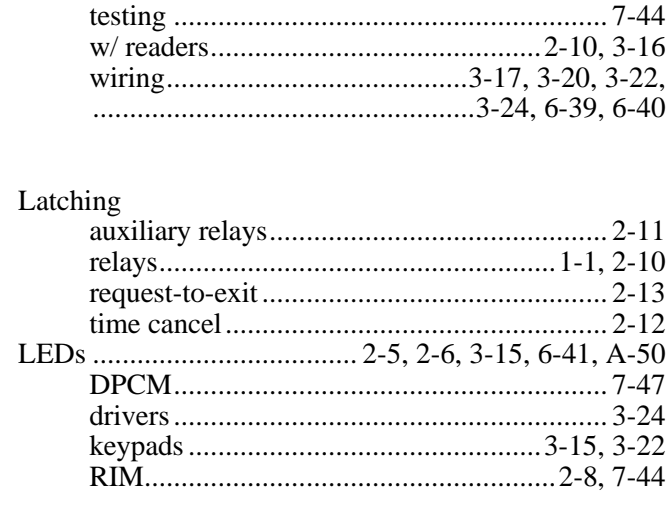

#### Keypad Buffer . . . . . . . . . . . . . . . 7-44

**Jumpers** 

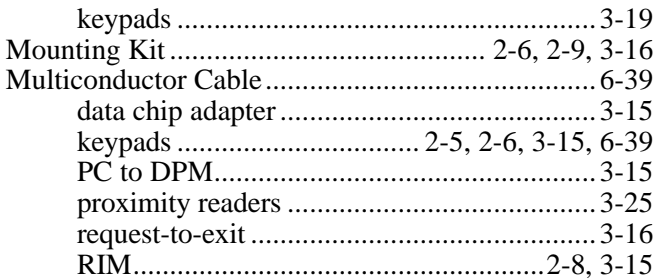

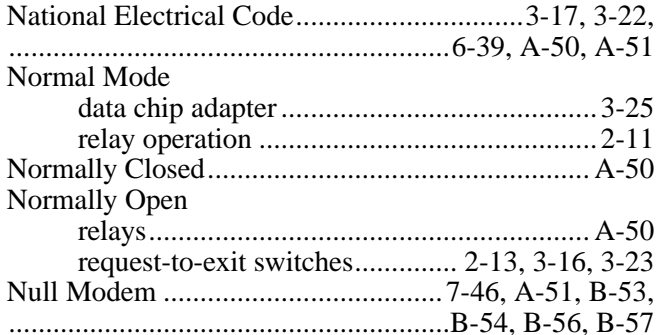

# $PC$

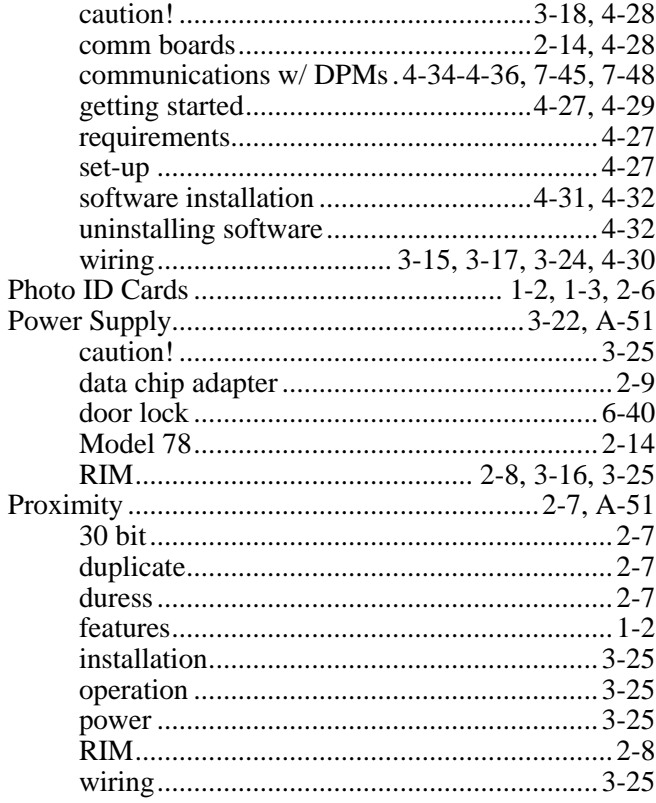

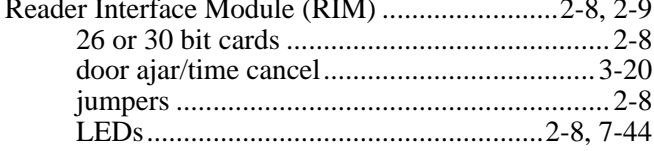

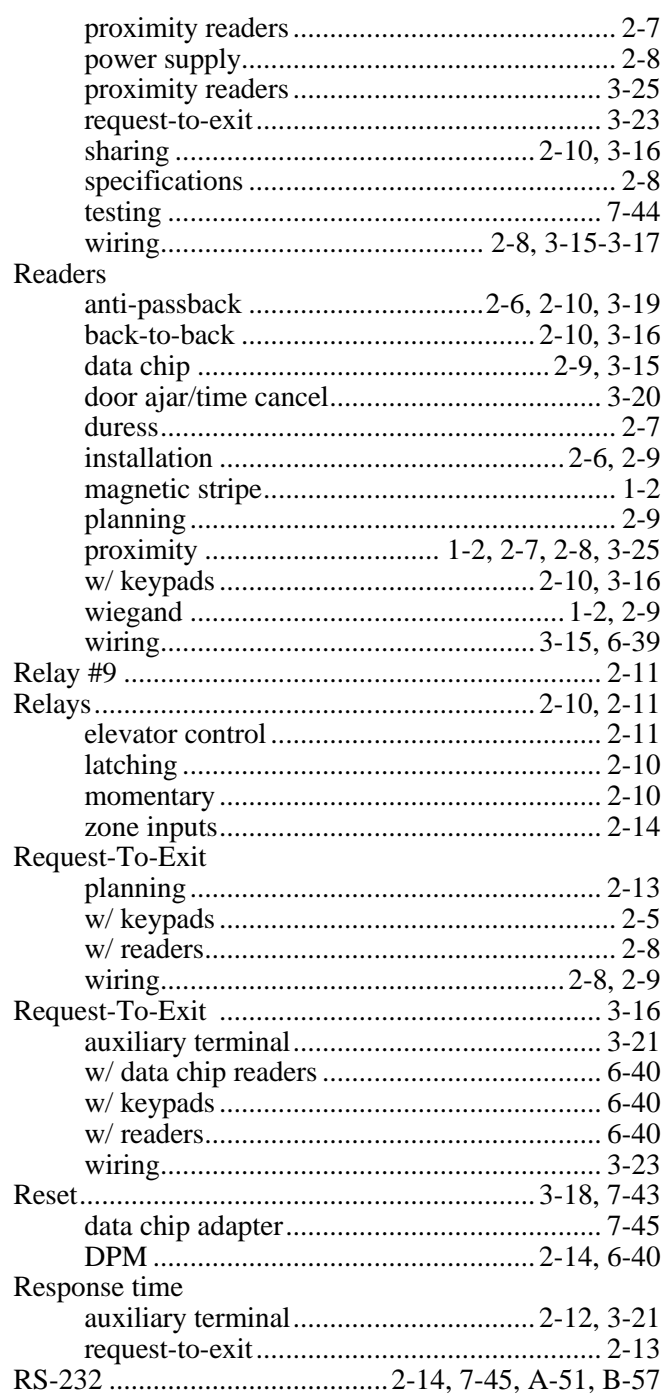

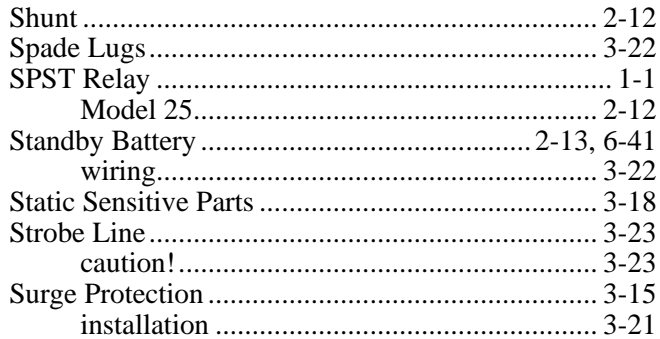

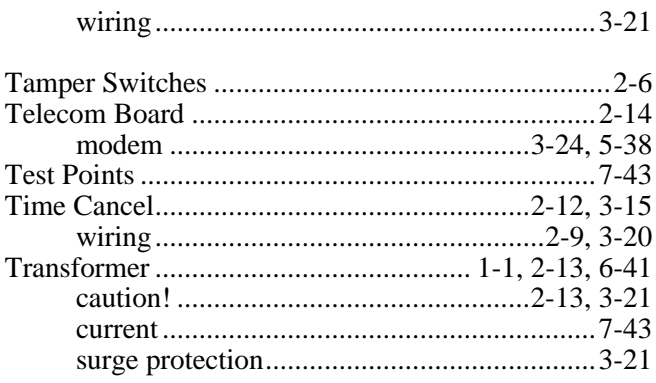

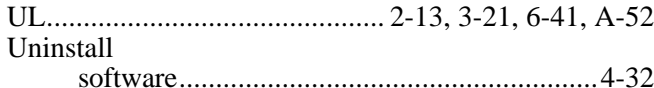

# Wiegand

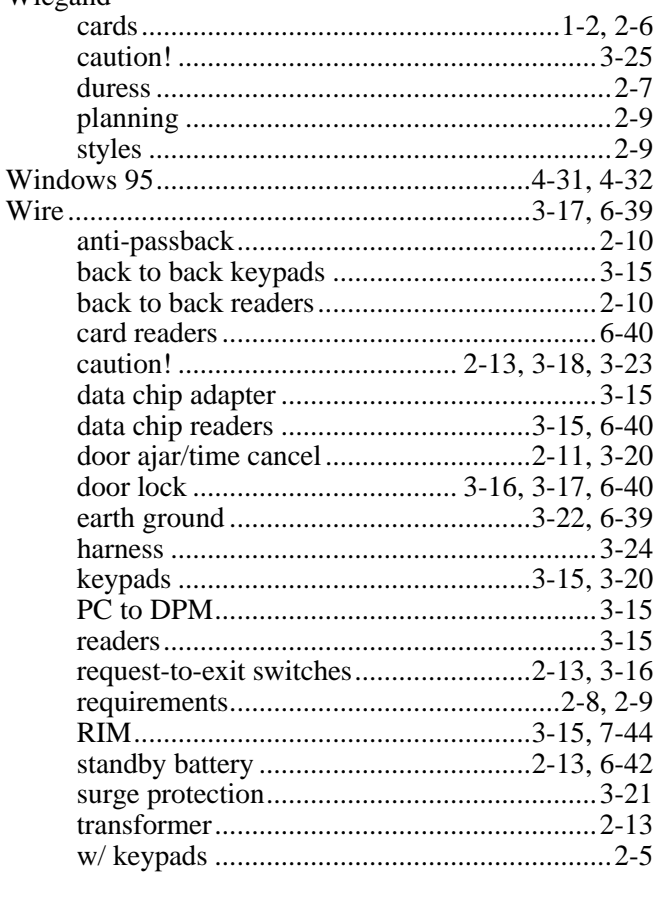

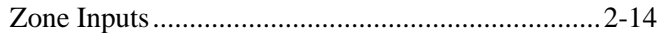

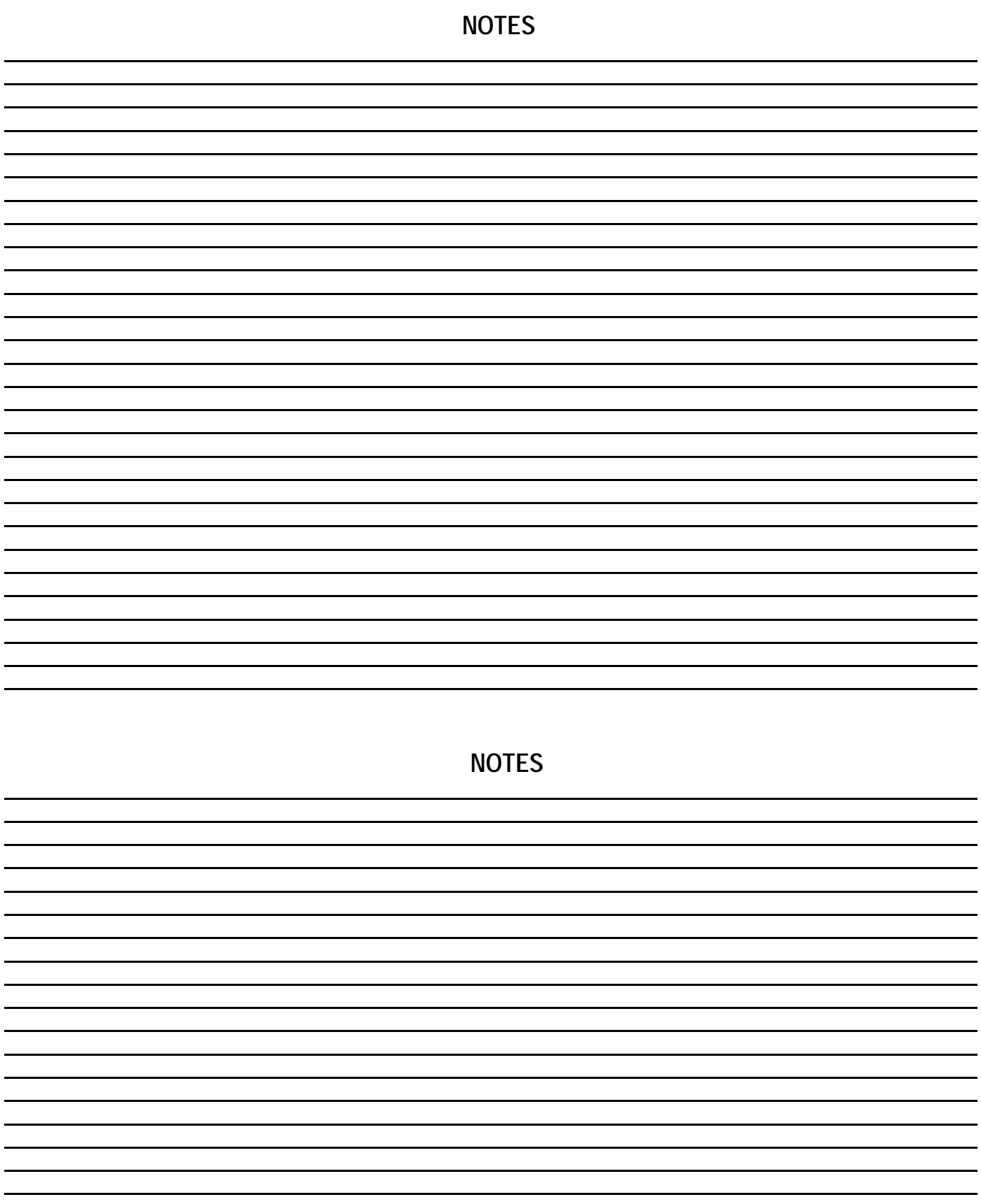
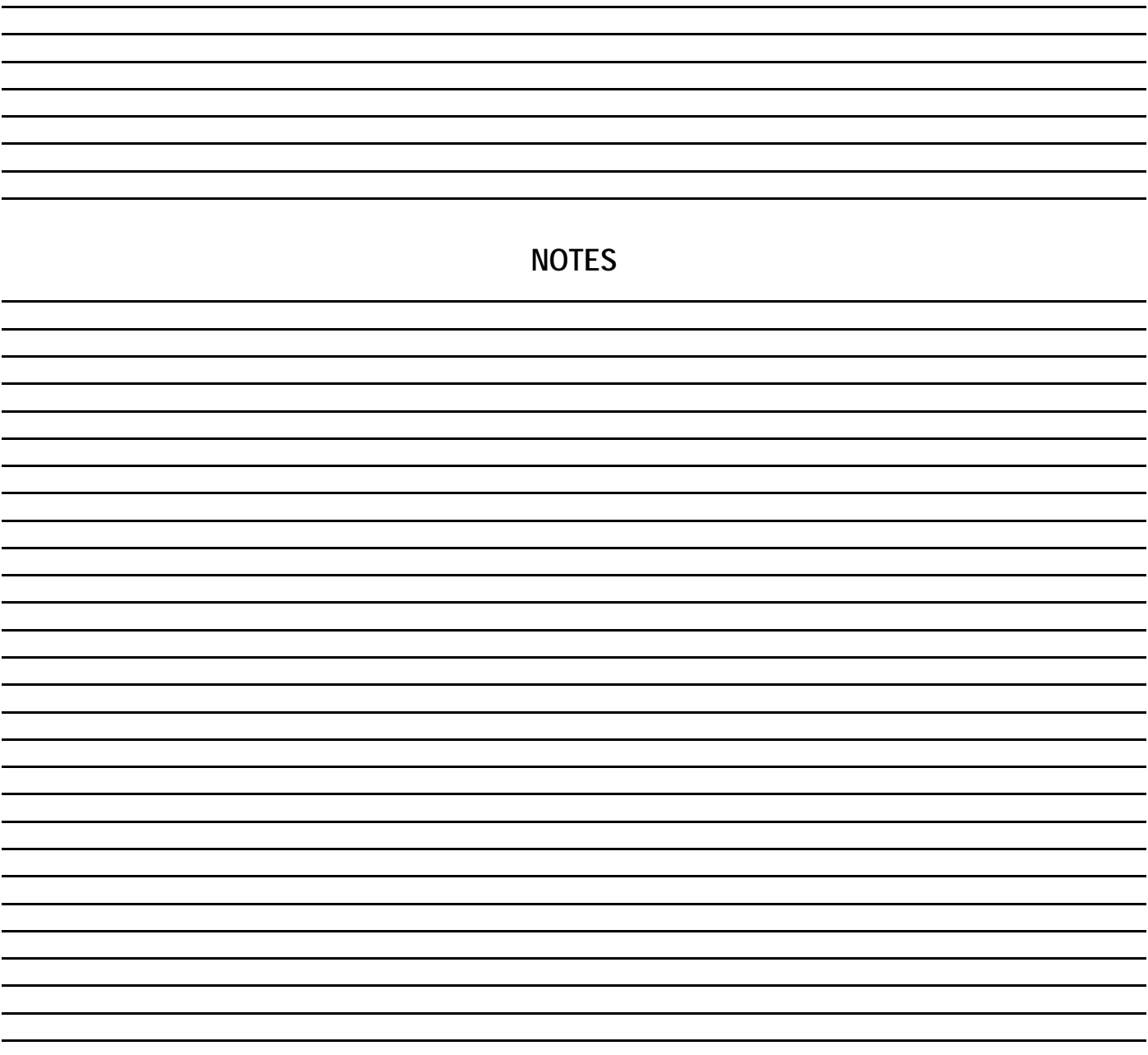

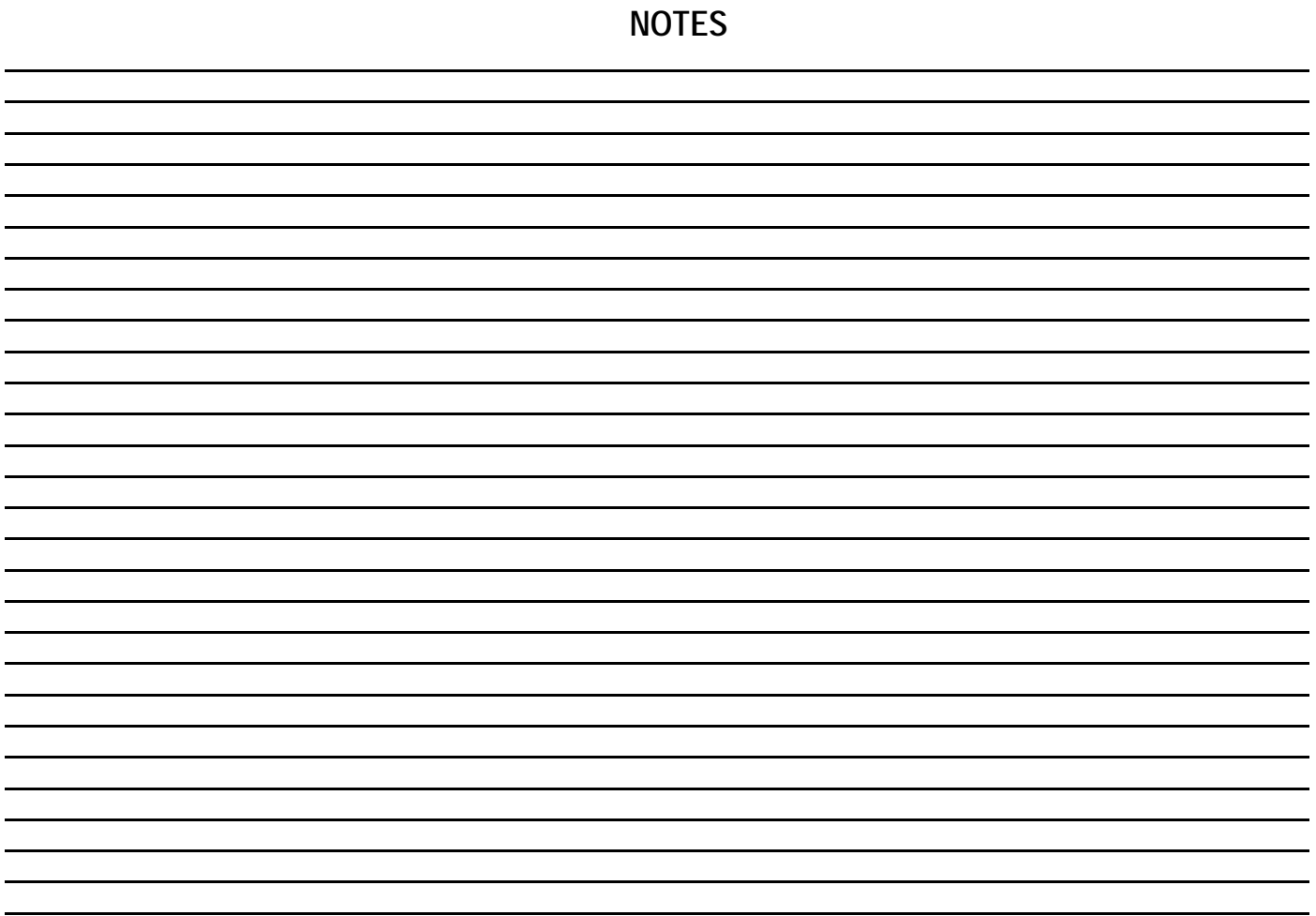

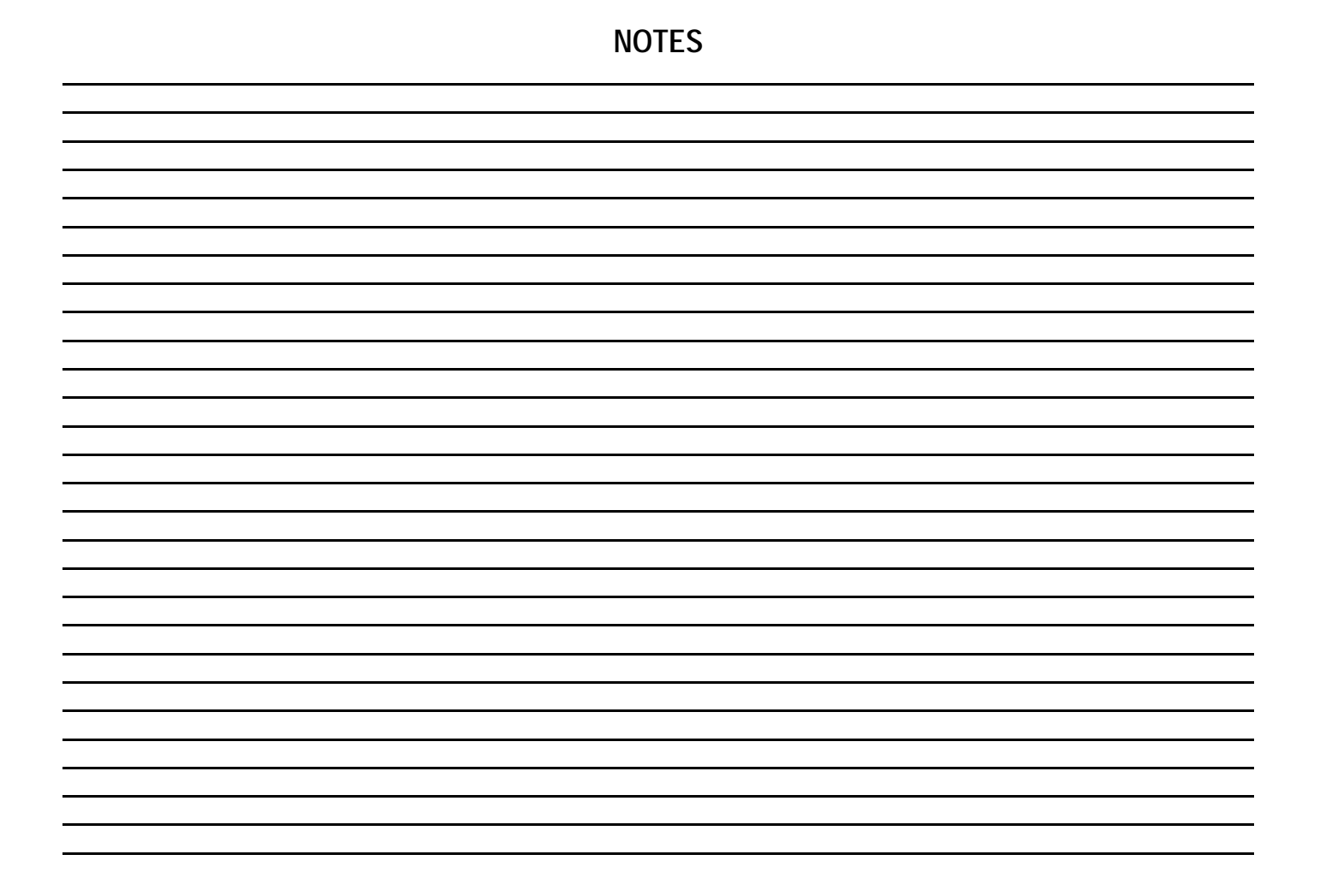

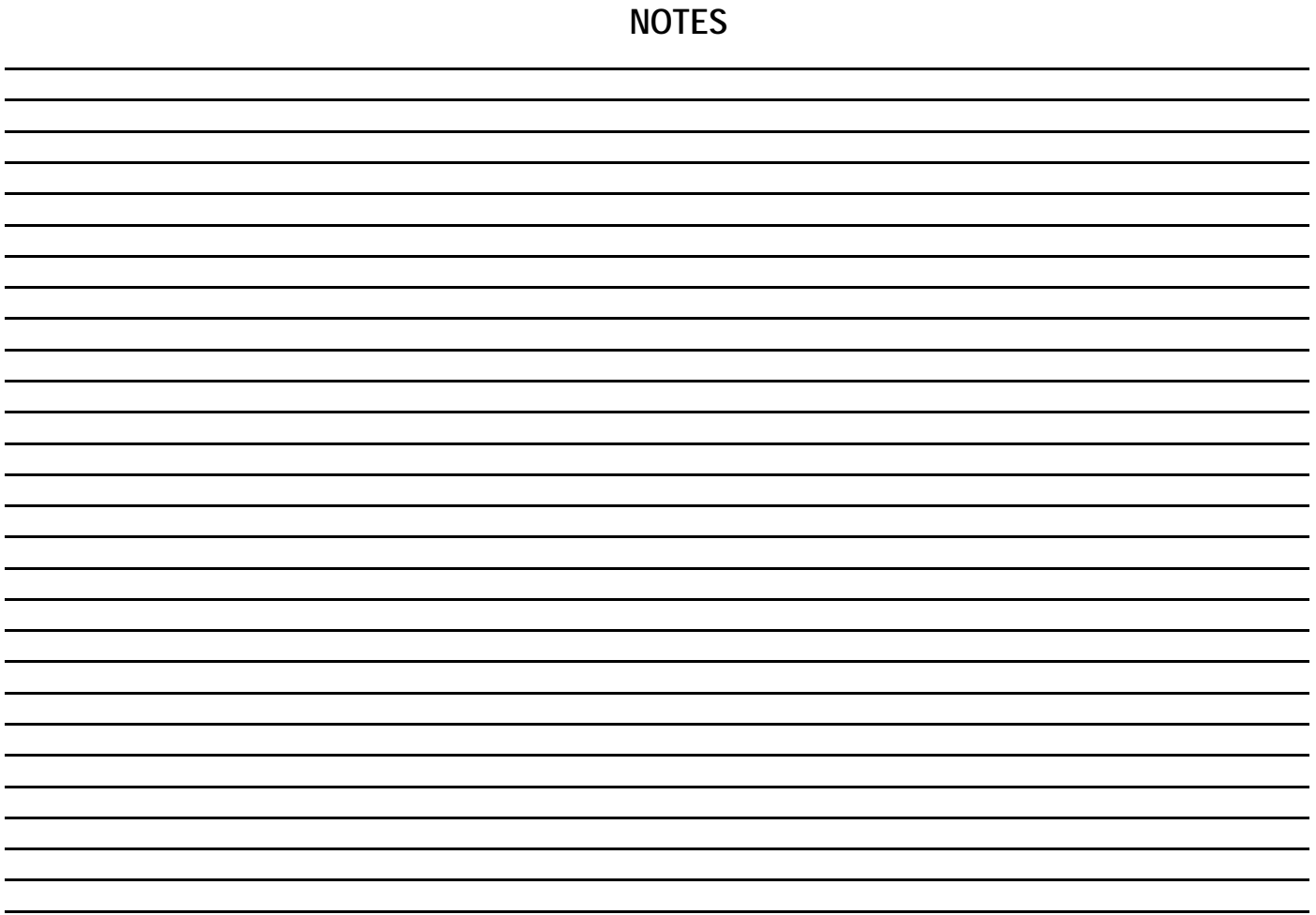

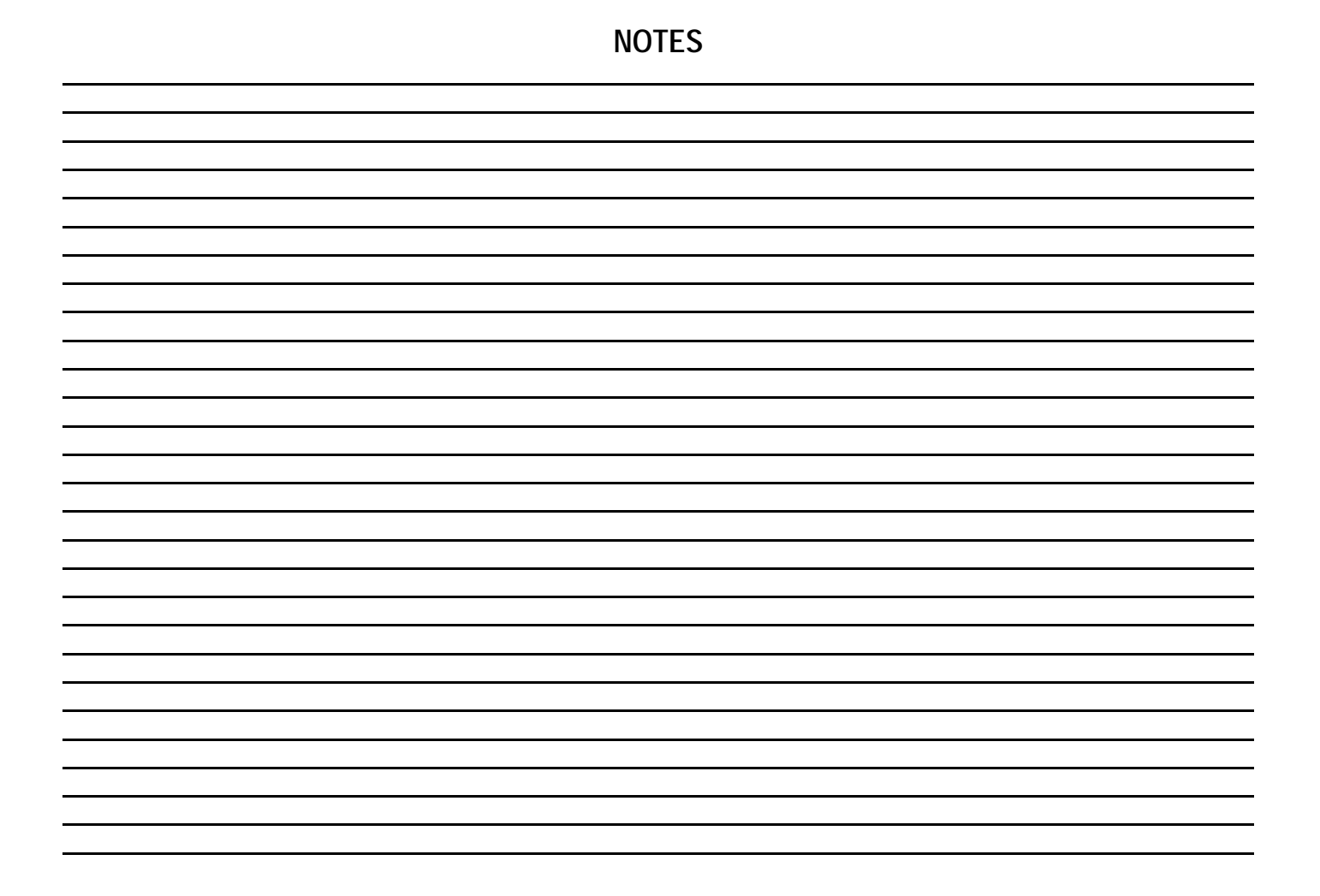

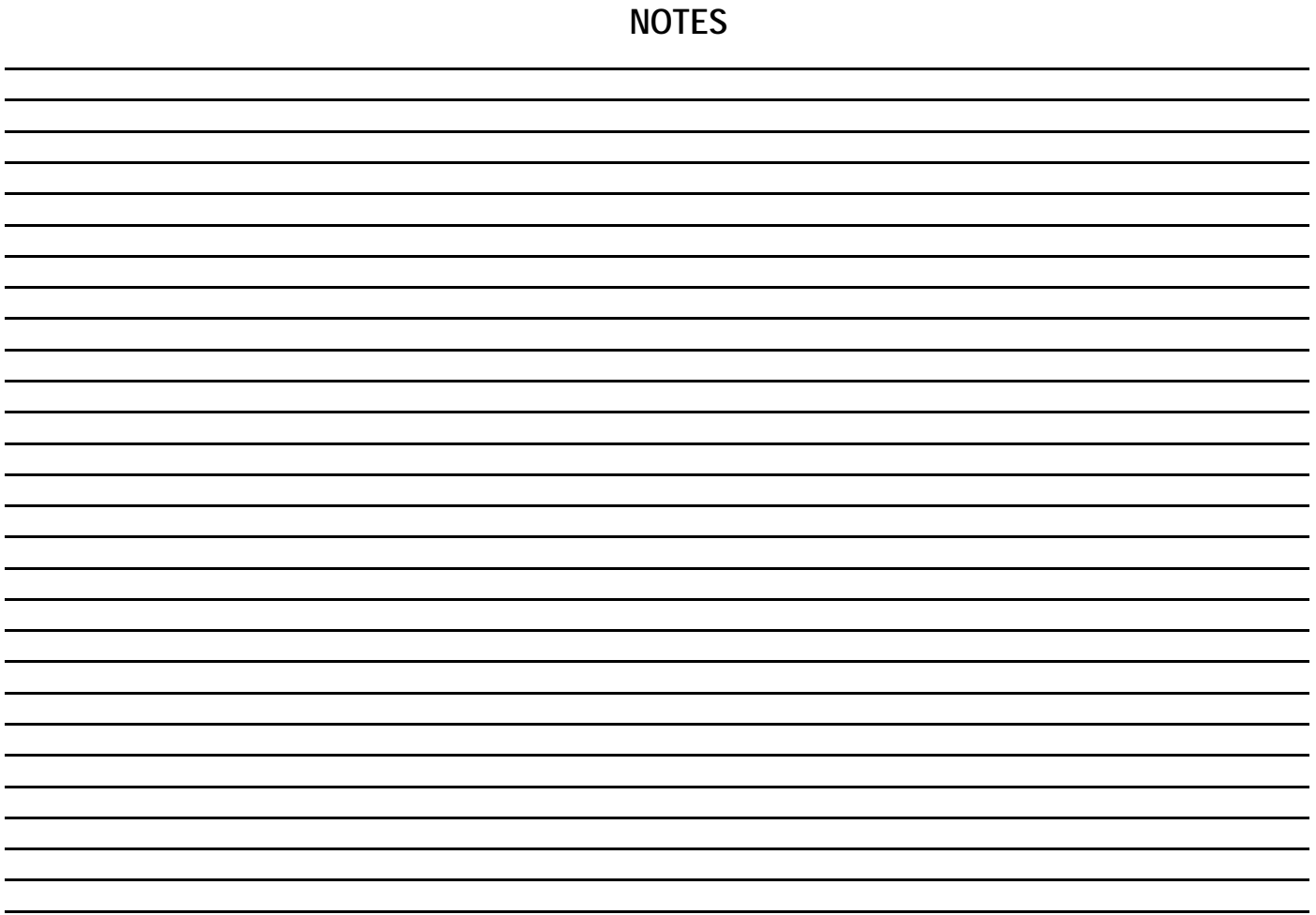

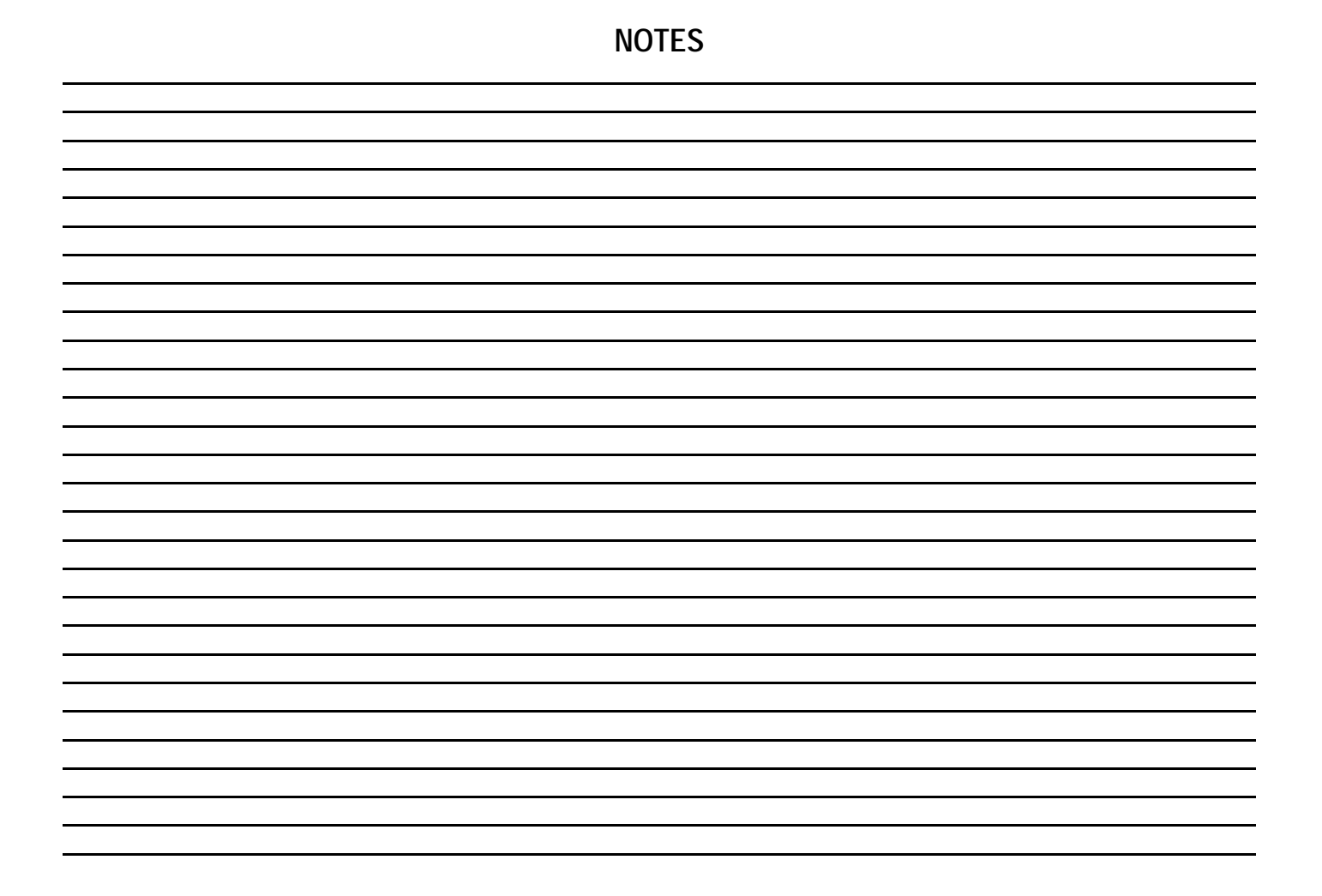

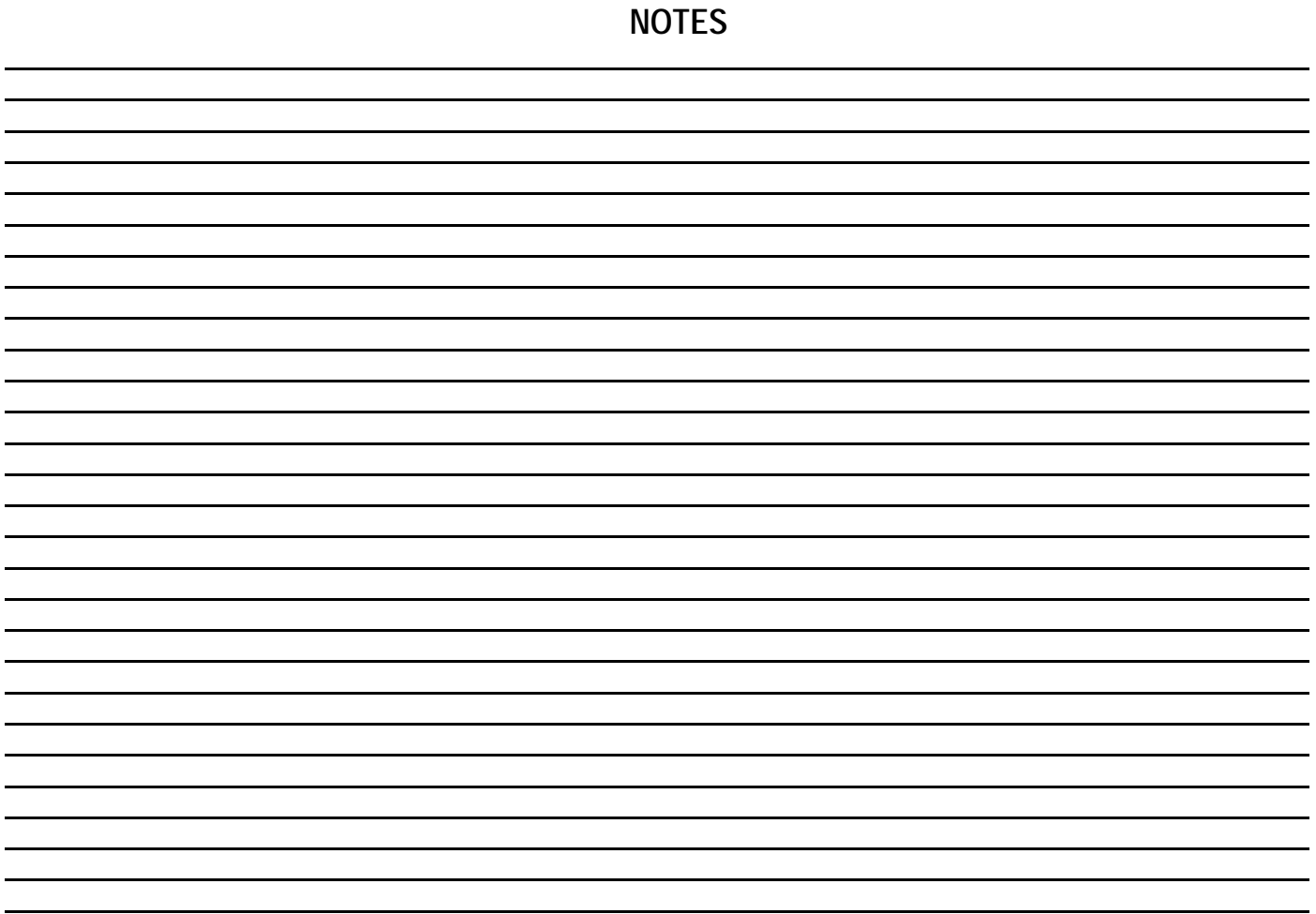